# **OLYMPUS**

### **DIGITALER VOICE REKORDER**

# DS-9500 DS-9000

# **DE** ANLEITUNG

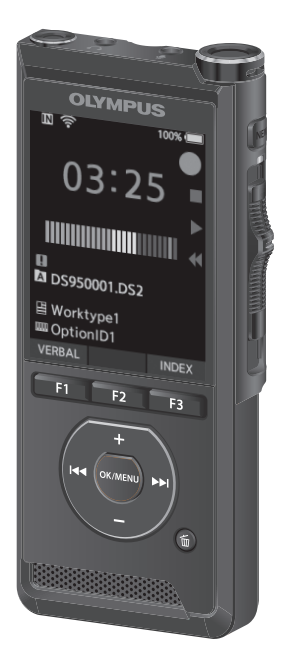

Wir bedanken uns für den Kauf eines digitalen Voice Rekorders von Olympus.

Bitte lesen Sie diese Anleitung mit Informationen zur ordnungsgemäßen und sicheren Verwendung des Produkts.

Bewahren Sie die Anleitung zum späteren Nachschlagen auf.

Damit Sie gute Aufnahmeergebnisse erzielen, empfiehlt es sich, die Aufnahmefunktion und die Lautstärkeeinstellung vor dem Gebrauch zu testen.

# Inhaltsverzeichnis

### **1 [Erste Schritte](#page-3-0)**

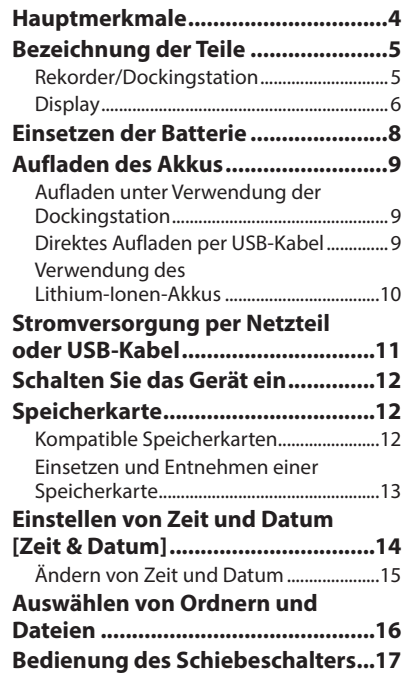

### **2 [Grundlegende Bedienung](#page-17-0)**

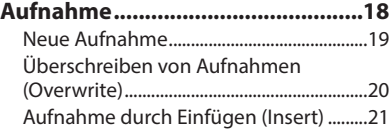

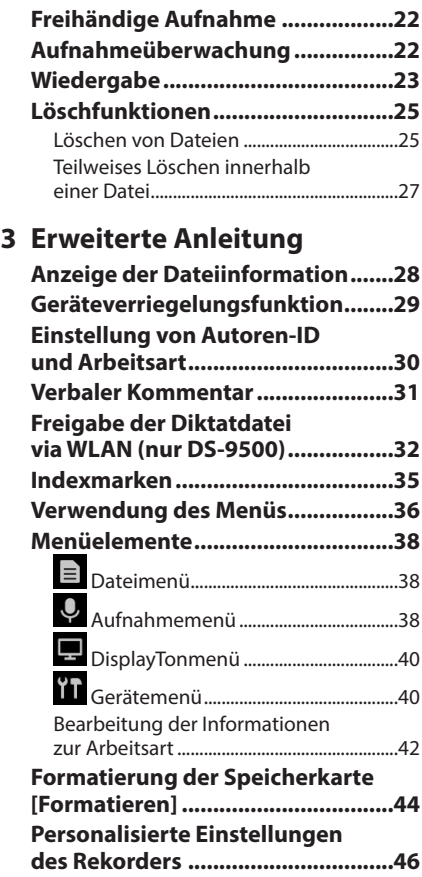

### **4 [Verwalten von Dateien auf](#page-48-0)  [Ihrem PC](#page-48-0)**

### **[Olympus Dictation Management](#page-48-0)**

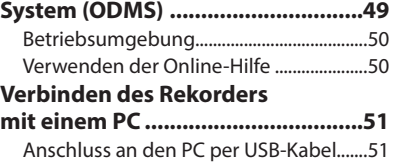

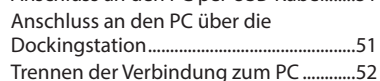

### **5 [Zusätzliche Informationen](#page-52-0)**

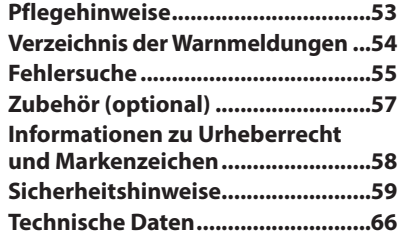

#### **In dieser Anleitung verwendete Hinweissymbole**

#### HINWEIS

Verweist auf Sicherheitshinweise und Handhabungsschritte, die bei der Bedienung des Voice Rekorders unbedingt zu vermeiden sind.

#### TIPP

Verweist auf nützliche Informationen und Tipps, mit denen Sie die Möglichkeiten Ihres Voice Rekorders optimal nutzen können.

#### ☞

Verweist auf Seiten, die detaillierte Beschreibungen und/oder zugehörige Informationen enthalten.

Diese Anleitung enthält ausführliche Informationen. Eine Anleitung mit grundlegenden Informationen (Schnellanleitung) ist ebenfalls im Lieferumfang dieses Produkts enthalten.

# Erste Schritte

# <span id="page-3-0"></span>Hauptmerkmale

- **1**Hauptmerkmale Hauptmerkmale
- s **Bedienung per Schiebeschalter für eine einfache Handhabung und schnelle Reaktion.**
- $\bullet$  Drei programmierbare Smart Buttons **F1, F2 und F3 (**☞ **S. [47](#page-46-0)).**
- s **Drei Aufnahmemodi stehen zur Auswahl: DSS, PCM und MP3 (**☞ **S. [39](#page-38-0)).**
- s **Drei Mikrofonmodi stehen zur Verfügung. Wählen Sie denjenigen aus, der für Ihren Zweck oder die Umgebung am besten geeignet ist. (**☞ **S. [38](#page-37-1)).**
- s **Datenverschlüsselung zur Sicherung der Aufnahmen auf dem Gerät.\*1**

Die verfügbaren Verschlüsselungsstufen sind [**High**] (256 bit), [**Standard**] (128 bit) und [**No**] (Deaktivierung der Funktion).

- s **Lithium-Ionen-Akku, über USB-Kabel oder Netzteil wiederaufladbar.\*2**
- s **Dieser Rekorder ist mit USB 2.0 kompatibel und ermöglicht so eine schnelle Datenübertragung zu einem Computer.**
- s **Fünf Ordner und bis zu 200 Dateien pro Ordner, mit einer maximalen Kapazität von 1.000 Aufnahmen (**☞ **S. [18\)](#page-17-1).**

Unter Verwendung einer ODMS (Olympus Dictation Management System)-Software können bis zu sieben Ordner (maximal 1.400 Dateien) erstellt werden (EFF S. [47](#page-46-1), S. [49](#page-48-1)).

**• Die Gerätesperre-Funktion verhindert nicht autorisierte Zugriffe auf das Gerät (**☞ **S. [29,](#page-28-1) S. [46](#page-45-1)).**

Authentifizierungssystem per Passwort.

**Signal Großes Farb-LCD-Display.** 

- s **Hilfreiche Indexmarkierungen, mit denen spezifische Stellen in Diktatdateien gesucht werden können (**☞ **S. [35\)](#page-34-1).**
- **Die Sprachkommentarfunktion (verbaler Kommentar) gestattet es Transkriptionisten, Anweisungen umgehend auf ihrem Computer zu suchen und abzuspielen (**☞ **S. [31](#page-30-1)).**
- s **Prioritätseinstellung (**☞ **S. [38\)](#page-37-2).** Sie können für jede aufgenommene Datei eine Prioritätsstufe einstellen.
- $\bullet$  Dieser Rekorder hat eine Sturzfestigkeit **von 1,5 m.**
- s **Zum Reinigen des Rekorders kann Reinigungsalkohol verwendet werden (**☞ **S. [53](#page-52-1)).**
- $\bullet$  Eine Funktion stellt sicher, dass der **Rekorder vom Sleep-Modus in den aktiven Zustand übergeht, wenn Sie ihn vom Schreibtisch aufheben. \*3**
- s **Eine WLAN-Funktion steht zur Verfügung (**☞ **S. 32, S. [47](#page-46-2)).\*3**

Durch die Verwendung von WLAN können Sie Diktatdateien mit Transkriptionisten jederzeit und überall teilen, ohne erst ins Büro zurückgehen zu müssen.

**• Beinhaltet ODMS (Olympus Dictation Management System) und DSS Player (DSS Player für Mac)-Software (**☞ **S. [49](#page-48-1)).\*4**

Es gibt verschiedene Möglichkeiten, Ihre persönlichen Vorlieben auf dem Rekorder einzustellen.

- \*1 PCM- und MP3-Dateien können nicht verschlüsselt werden.
- \*2 Nur beim DS-9500 ist ein Netzteil im Lieferumfang enthalten.
- \*3 Diese Funktion steht nur beim DS-9500 zur Verfügung.
- \*4 Der Lieferumfang hängt von der von Ihnen erworbenen Version ab.

**1**

## <span id="page-4-0"></span>Bezeichnung der Teile

### Rekorder/Dockingstation

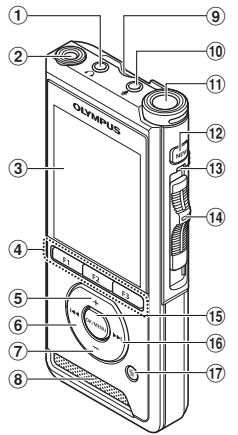

\* (19)  $_{\tiny\textcircled{\scriptsize{20}}}$  $_\mathrm{\odot}$ =  $\begin{array}{c|c}\n\sqrt{24} & \sqrt{25} \\
\sqrt{26} & \sqrt{26}\n\end{array}$  $\omega$   $\sim$   $\omega$   $\omega$ **Dockingstation:** Eine Dockingstation ist nur beim DS-9500 im Lieferumfang enthalten.

- 1 q**-(Kopfhörer)-Buchse**
- 2 **Integriertes 2. Mikrofon (L)**
- 3 **Display**
- 4 **Programmierbare Smart-Tasten (**F1**,** F2**,** F3**)**
- 5 + **(Lautstärke)-Taste**
- 6 0**-Taste (Zurückspulen)**
- 7 – **(Lautstärke)-Taste**
- 8 **Integrierter Lautsprecher**
- 9 **Steckplatz für SD-Karte**
- 0 m**-(Mikrofon)-Buchse**
- ! **Integriertes Hauptmikrofon (R)**
- @ **NEW-Taste**
- $(13)$  **LED-Kontrollleuchte**
- $(14)$  Schiebeschalter ( $\bullet$  REC/ $\blacksquare$ STOP/ $\triangleright$  PLAY/ <sup>7</sup>REV**)**
- % OK/MENU**-Taste**
- ^ 9**-Taste (Vorspulen)**
- & k**-Taste (Löschen)**
- \* POWER**-Schalter (**ON**/**OFF**)**
- ( **Entriegelungstaste der Batteriefachabdeckung**
- ) **Batteriefachabdeckung**
- **Anschluss für Dockingstation**
- = **USB-Anschluss**
- $(2)$  Anschluss für den Fußschalter
- $\Omega$  Netzteilbuchse
- e **USB-Anschluss (Micro-B)**
- r **Anschluss für das Ethernetkabel**  Schließen Sie das mitgelieferte Netzteil an CR21 an, um Ethernet zu verwenden.
- $(27)$  Anschluss
- y **Sicherheitsschlitz**

### <span id="page-5-0"></span>Bezeichnung der Teile

### **Display**

**1**

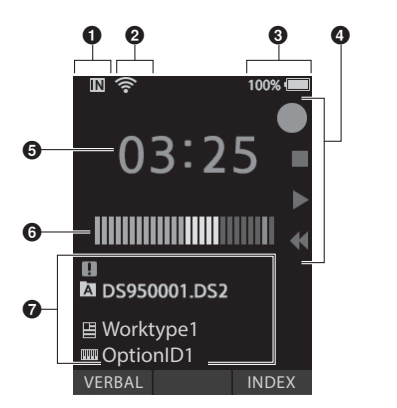

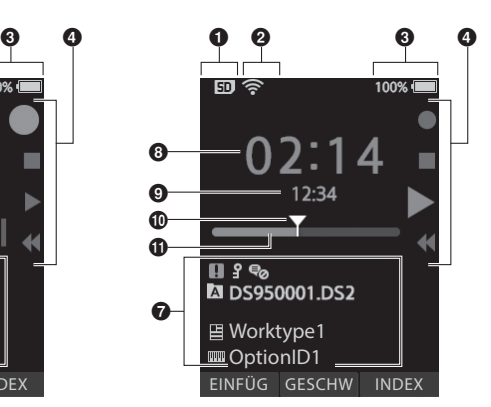

**Display im Aufnahmemodus Display im Wiedergabemodus**

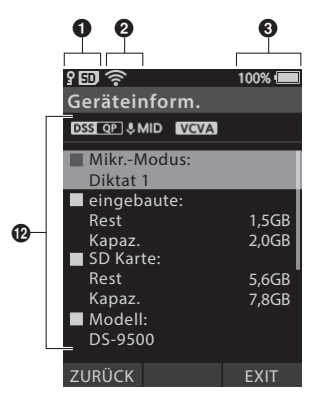

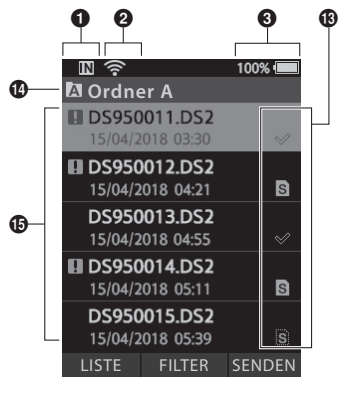

**Display in der Geräteinformation**

**Display in der Dateiliste\***

# **DE**

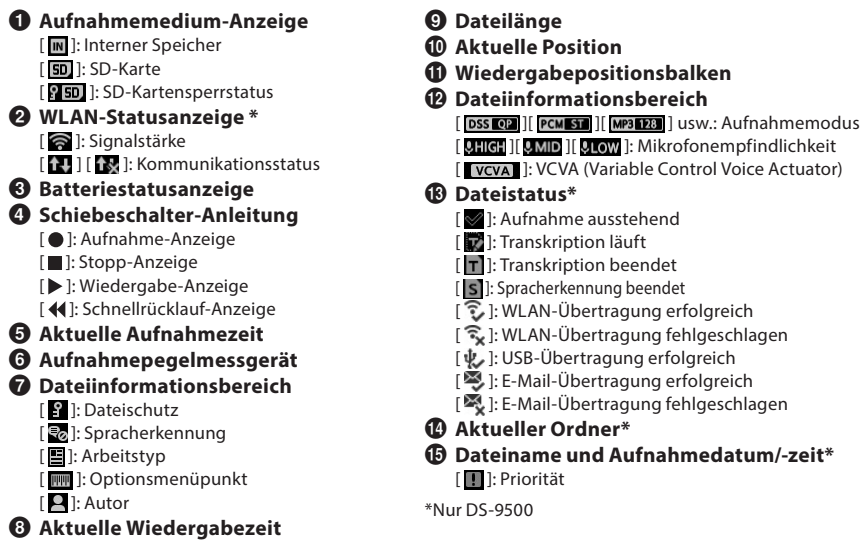

<span id="page-7-0"></span>Dieser Rekorder verwendet einen von Olympus spezifizierten Lithium-Ionen-Akku (Li-92B). Verwenden Sie keinen anderen Akkutyp.

1 **Drücken Sie die Taste zum Öffnen des Akkufachdeckels etwas herunter und öffnen Sie den Akkufachdeckel wie in der Abbildung unten dargestellt.**

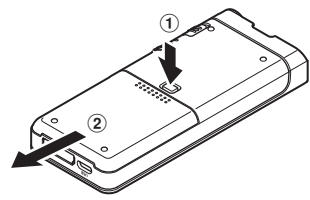

#### 2 **Legen Sie den Akku wie in der Abbildung dargestellt richtig gepolt ein und schließen Sie dann den Akkufachdeckel.**

• Legen Sie den Akku ein, indem Sie ihn in  $Richard$  schieben und ihn dabei in  $Richard$   $\bar{\mathbf{B}}$  nach unten drücken.

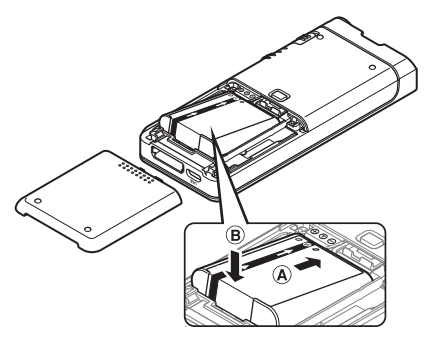

• Der mitgelieferte Akku ist nicht vollständig geladen. Es wird empfohlen, ihn vollständig zu laden, bevor der Rekorder zum ersten Mal in Betrieb genommen wird oder wenn der Akku über längere Zeit nicht verwendet wurde (☞ S. [9\)](#page-8-1).

#### Batterieanzeige

Die Akkukapazitätsanzeige auf dem Display nimmt ab, wenn der Akku an Leistung verliert.

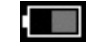

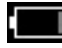

 $(100-20\% \text{ W/ei}$  $(19-1\% \text{ Rot})$   $(0\%$ 

• Wird die Kapazitätsanzeige rot, sollten Sie den Akku baldmöglichst aufladen. Sobald der Akku zu schwach ist, erscheint [171] und [**Ladezustand niedrig**] auf dem Display und der Rekorder schaltet sich aus.

#### HINWEIS

- Schalten Sie den Rekorder stets aus, bevor Sie den Akku entnehmen. Bei einer Entnahme des Akkus während der Rekorder in Betrieb ist, kann es zu Fehlfunktionen oder zu Verlust von Dateiinhalten oder Dateien kommen.
- Nehmen Sie den Akku heraus, wenn der Rekorder längere Zeit nicht verwendet wird.
- Bei einer Entnahme des Akkus müssen Zeit und Datum möglicherweise neu eingestellt werden, sollten Sie den Akku länger als 1 Minute außerhalb des Rekorders aufbewahren oder direkt nach dem Einsetzen in den Rekorder wieder entnehmen.

# <span id="page-8-1"></span><span id="page-8-0"></span>Aufladen des Akkus

Nach dem Einsetzen in den Rekorder kann der Akku aufgeladen werden, indem Sie das USB-Kabel mit dem Rekorder verbinden, oder indem Sie das USB-Kabel oder das Netzteil an die Dockingstation anschließen.

### Aufladen unter Verwendung der Dockingstation

Die Dockingstation und der Netzadapter sind beim DS-9500 im Lieferumfang inbegriffen, für den DS-9000 sind sie separat erhältlich.

#### Aufladen mit Dockingstation und Netzteil

Laden Sie den Akku vor dem Gebrauch vollständig auf (ca. 2 Stunden).

- 1 **Schließen Sie das Netzteil an die Dockingstation an.**
- 2 **Stecken Sie den Rekorder wie abgebildet fest in die Dockingstation.**

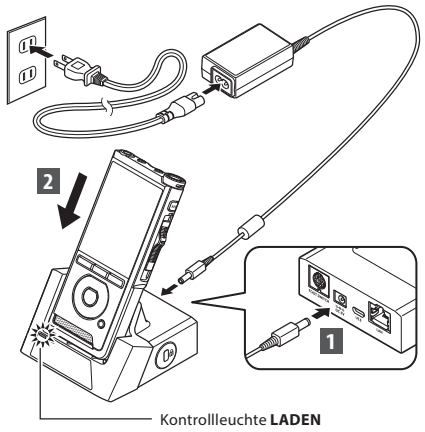

• Die Kontrollleuchte **LADEN** leuchtet auf, wenn der Ladevorgang beginnt und erlischt, wenn der Ladevorgang beendet ist.

#### Aufladen mit Dockingstation und USB-Kabel

Laden Sie den Akku vor dem Gebrauch vollständig auf (ca. 4 Stunden). Stellen Sie sicher, dass sich der Rekorder im Stoppmodus befindet.

#### **Verbinden Sie das USB-Kabel mit der Dockingstation.**

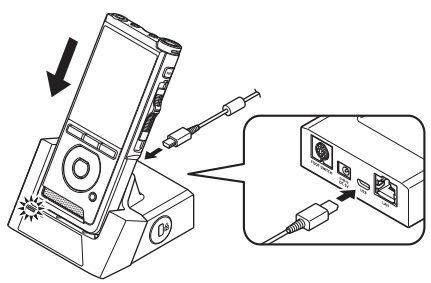

### Direktes Aufladen per USB-Kabel

Nach dem Einsetzen in den Rekorder kann der Akku geladen werden, indem man das USB-Kabel am Rekorder anschließt.

#### **Schließen Sie das USB-Kabel am Rekorder an.**

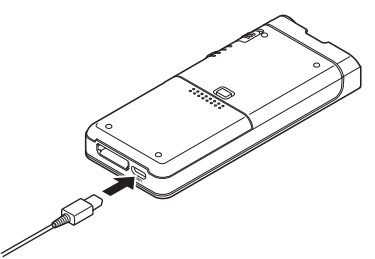

#### <span id="page-9-0"></span>HINWEIS

- Laden Sie den Akku zu Anfang häufig auf. Der Akku arbeitet nach einigen Auf- und Entlade-Zyklen besser.
- Andere Akkutypen als der mitgelieferte Akku können nicht aufgeladen werden.
- Das Aufladen des Akkus mit dem USB-Kabel kann je nach Leistungskapazität des USB-Anschluss Ihres PCs problematisch sein. Verwenden Sie dann stattdessen das Netzteil.
- Setzen Sie den Rekorder nicht in die Dockingstation ein und nehmen Sie ihn nicht heraus, wenn dieser in Betrieb ist.
- Laden Sie den Rekorder nicht über einen USB-Hub auf.
- Legen Sie den Akku nicht ein oder entfernen ihn nicht, solange das USB-Kabel angeschlossen ist.

### Verwendung des Lithium-Ionen-Akkus

Dieser Rekorder verwendet einen von Olympus spezifizierten Lithium-Ionen-Akku (Li-92B). Verwenden Sie keinen anderen Akkutyp.

#### Vorsichtshinweise zum Akku

Lesen Sie die folgenden Anweisungen aufmerksam durch, wenn Sie den Akku verwenden.

#### **Entladung:**

Wiederaufladbare Akkus entladen sich, wenn sie nicht benutzt werden. Regelmäßig vor Gebrauch laden.

#### **Batterielebensdauer:**

Mit der Zeit nimmt die Leistung wiederaufladbarer Akkus ab. Sollte die Betriebszeit kürzer werden, obwohl der aufladbare Akku vorschriftsmäßig vollständig geladen wurde, tauschen Sie diesen aus.

#### **Betriebstemperatur:**

Akkus sind chemische Produkte. Die Leistung von Akkus kann auch dann schwanken, wenn sie innerhalb des empfohlenen Temperaturbereichs verwendet werden.

Das ist bei solchen Produkten normal.

#### **Empfohlener Temperaturbereich für den Gebrauch:**

#### **Während des Gebrauchs:**

0 °C bis 42 °C (32 °F bis 107,6 °F)

#### **Während des Aufladens:**

5 °C bis 35 °C (41 °F bis 95 °F)

Durch die Verwendung des Akkus außerhalb der oben angegebenen Temperaturbereiche können seine Leistungsfähigkeit und Lebensdauer beeinträchtigt werden.

#### **HINWEIS**

- Bei der Entsorgung verbrauchter Akkus bitte unbedingt die örtlich geltenden Abfall- und Umweltvorschriften beachten. Wenden Sie sich zwecks ordnungsgemäßer Entsorgung an Ihren örtlichen Baustoffhof oder Ihre Gemeinde.
- Sorgen Sie bei nicht vollständig entladenen Akkus vor der Entsorgung für einen Schutz gegen Kurzschlüsse (z. B. durch Abkleben der Kontakte).

#### **Für Kunden in Deutschland:**

Für eine umweltfreundliche Entsorgung hat Olympus in Deutschland einen Vertrag mit GRS (Gemeinsames Rücknahmesystem für Akkus) geschlossen.

# <span id="page-10-0"></span>Stromversorgung per Netzteil oder USB-Kabel

Verwenden Sie das Netzteil oder USB-Kabel, wenn lange hintereinander kontinuierlich aufgezeichnet wird.

Die Dockingstation und der Netzadapter sind beim DS-9500 im Lieferumfang inbegriffen, für den DS-9000 sind sie separat erhältlich.

#### Verwenden des Netzteils

Stecken Sie den Netzadapter in eine Haushaltssteckdose und schließen Sie den Netzstecker über die Dockingstation an den Rekorder an. Schalten Sie den Rekorder vor dem Anschluss der Stromversorgung immer aus.

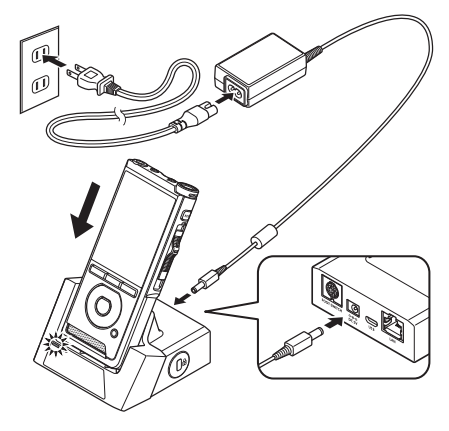

#### Eine ungewöhnliche Spannung wird festgestellt

Falls der Rekorder eine DC-Spannung außerhalb des zulässigen Spannungsbereichs (4,4 bis 5,5 V) feststellt, erscheint [**Fehler Netzanschluss Netzstecker entfernen**] auf dem Display und der Betrieb wird gestoppt. Der Rekorder ist nicht betriebsbereit, wenn eine abnormale Spannung festgestellt wird. Verwenden Sie das Netzteil.

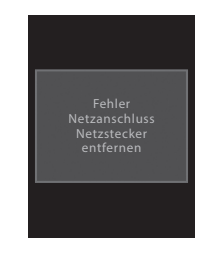

#### Verwenden des USB-Kabels

- 1 **Stellen Sie sicher, dass sich der Rekorder im Stoppmodus befindet.**
- 2 **Schließen Sie das USB-Kabel am Rekorder an.**

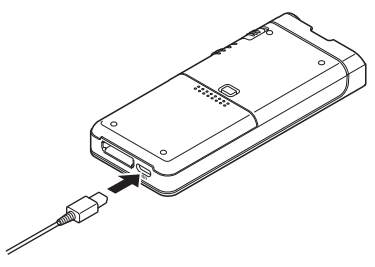

# <span id="page-11-0"></span>Schalten Sie das Gerät ein

Bewegen Sie den **POWER**-Schalter in die **ON**-Position, um den Rekorder zu aktivieren.

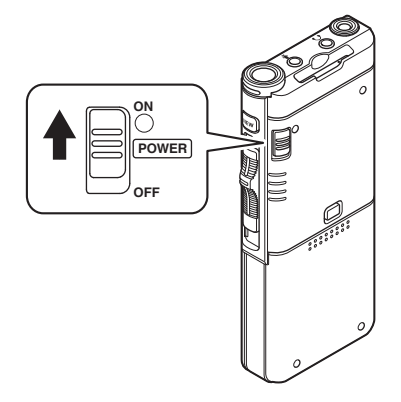

# Speicherkarte

Der Rekorder ist mit einem internen Speicher ausgestattet und unterstützt zudem separat erhältliche Standard-SD/SDHC-Karten.

### Kompatible Speicherkarten

Der Recorder unterstützt Speicherkartenkapazitäten von 4 GB bis 32 GB.

#### Kompatibilität der Karten

Eine Auflistung der mit dem Rekorder kompatiblen Speicherkarten erhalten Sie auf der regionalen Website von Olympus im Produkte-Bereich oder indem Sie sich an Ihren Olympus Händler wenden, bei dem Sie das Produkt erworben haben.

#### HINWEIS

- **• Versichern Sie sich beim Initialisieren (Formatieren) einer Karte, dass zuvor keine wichtigen Daten darauf gespeichert wurden. Die Initialisierung löscht die auf der Karte existierenden Daten vollständig.**
- Auf einem anderen Gerät wie einem Computer formatierte (initialisierte) Karten werden ggf. nicht erkannt. Formatieren Sie sie daher unbedingt vor dem Gebrauch mit diesem Rekorder.
- Die Speicherkarte hat eine begrenzte Lebensdauer. Wenn deren Ende erreicht ist, wird das Beschreiben oder Löschen von Daten auf der Speicherkarte unmöglich. Tauschen Sie in diesem Falle die Speicherkarte aus.
- Falls Sie einen mit der Speicherkarte kompatiblen PC-Kartenadapter verwenden, um Daten auf der Speicherkarte zu speichern oder zu löschen, kann es sein, dass sich dadurch die maximale Aufnahmezeit auf der Speicherkarte verringert. Initialisieren/formatieren Sie die Karte im Rekorder, um die ursprüngliche Aufnahmezeit wiederherzustellen.

### <span id="page-12-0"></span>Einsetzen und Entnehmen einer Speicherkarte

#### Einsetzen einer Speicherkarte

**Stecken Sie die Speicherkarte in der unten abgebildeten Richtung vollständig in das Kartenfach, bis sie einrastet.**

**• Halten Sie die Karte beim Einführen gerade.**

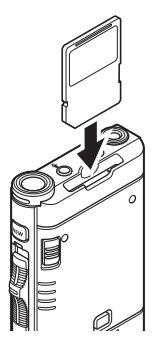

#### Speicherkartenerkennung

Nach dem Einschieben einer Speicherkarte blinkt die Anzeige [**SD-Karte ausgewählt**] auf dem Display, während die Speicherkarte vom Rekorder erkannt wird.

#### Entnehmen einer Speicherkarte

**Drücken Sie die Speicherkarte hinein, um die Sperre aufzuheben und lassen Sie sie herausgleiten.**

**• Halten Sie die Speicherkarte gerade und ziehen Sie sie heraus.**

#### **HINWEIS**

- **• Wenn Sie eine Speicherkarte falsch herum oder schräg einsetzen, kann sich diese verkanten oder die Kontaktoberfläche der Speicherkarte kann beschädigt werden.**
- **• Wenn die Karte nicht vollständig eingeschoben ist, werden Daten ggf. nicht korrekt gespeichert.**
- Bei Einsetzen einer nicht formatierten Karte zeigt der Rekorder automatisch das Menü der Formatierungsoptionen an (☞ S. [44](#page-43-1)).
- Verwenden Sie nur mit dem Rekorder formatierte Speicherkarten (☞ S. [44](#page-43-1)).
- Ziehen Sie die Karte keinesfalls heraus, solange der Rekorder in Betrieb ist. Dadurch könnten Daten beschädigt werden.
- Schnelles Wegnehmen Ihres Fingers nach Einschieben der Speicherkarte kann zu deren plötzlichen Heraustreten aus dem Schlitz führen.
- Auch mit dem Rekorder kompatible Speicherkarten werden von diesem möglicherweise nicht korrekt erkannt.
- Die Verarbeitungsleistung der Speicherkarte verringert sich, wenn sie wiederholt beschrieben und gelöscht wird. Formatieren Sie in diesem Fall die Karte neu (☞ S. [44](#page-43-1)).

# <span id="page-13-1"></span><span id="page-13-0"></span>Einstellen von Zeit und Datum [Zeit & Datum]

Wenn Sie Zeit und Datum im Voraus einstellen, werden mit der Aufnahme jeder Audiodatei automatisch die entsprechenden Zeitdaten abgespeichert. Durch die Einstellung von Zeit und Datum im Voraus wird die Verwaltung der Audiodateien vereinfacht.

**Das Einstellmenü [Zeit & Datum einstellen] wird automatisch angezeigt, wenn Sie den Rekorder zum ersten Mal benutzen oder wenn Sie den Akku einlegen, nachdem Sie den Rekorder eine längere Zeit nicht mehr benutzt haben.**

**Ist jedoch ein Passwort als Gerätesperrfunktion eingestellt (** ☞ **S. [29\)](#page-28-1), dann geht der Rekorder erst nach der Authentifizierung (Entriegelung) in das Einstellmenü für Zeit und Datum.**

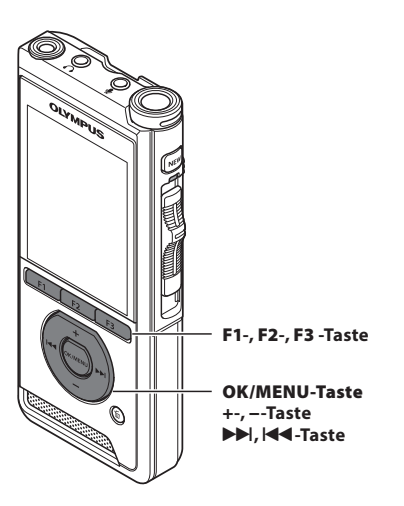

#### **1 Drücken Sie die DD oder 144-Taste, um das einzustellende Element auszuwählen.**

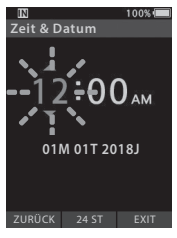

Wählen Sie die aufblinkende Zeiteinheit aus "Stunde". "**Minute**", "**Jahr**", "**Monat**" und "**Tag**".

2 **Drücken Sie die** +**- oder −-Taste um eine Einstellung vorzunehmen.**<br>Durch Drü

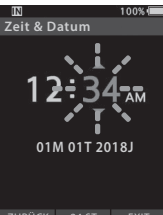

Durch Drücken der **F2**-Taste (**24H**) während der Stundenund Minuteneinstellung können Sie zwischen der 12- und 24-Stundenanzeige wählen.

ZURÜCK 24 ST EXIT

• Sie können die Reihenfolge von "**Monat**", "**Tag**" und "**Jahr**" durch Drücken der **F2**-Taste **(M/T/J)** während der Einstellung ändern.

#### 3 **Drücken Sie die** OK/MENU **-Taste, um die Einstellung abzuschließen.**

• Die Uhr beginnt vom eingestellten Datum und der eingestellten Zeit an zu laufen. Drücken Sie die **OK/MENU**-Taste entsprechend dem Zeitsignal.

#### TIPP

- Wird der Schiebeschalter während der Einstellung von Zeit und Datum auf eine andere Position als **STOP** (4) gestellt, wird damit die Einstellung von Zeit und Datum gelöscht. Der Rekorder kehrt zur vorher eingestellten Zeit und zum vorher eingestellten Datum zurück.
- Mit der ODMS- und DSS Player-Software können Sie Zeit und Datum auch vom PC aus einstellen (☞ S. [46](#page-45-2)).

### <span id="page-14-0"></span>Ändern von Zeit und Datum

Sind das aktuelle Datum und die aktuelle Zeit nicht korrekt, stellen Sie diese folgendermaßen ein.

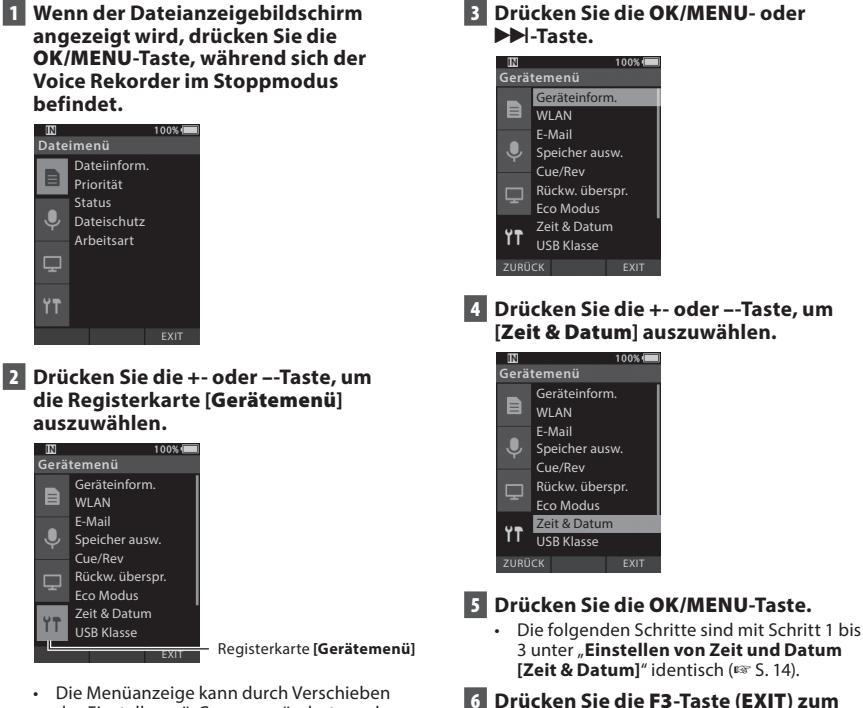

• Die Menüanzeige kann durch Verschieben des Einstellmenü-Cursors geändert werden. **1**

**Schließen des Menübildschirms.**

# <span id="page-15-0"></span>Auswählen von Ordnern und Dateien

### Für DS-9500:

- 1 **Wenn der Dateianzeigebildschirm angezeigt wird, drücken Sie die** F1**- Taste (**LISTE**), während sich der Voice Rekorder im Stoppmodus befindet.**
	- Eine Liste der im Ordner gespeicherten Dateien wird angezeigt.

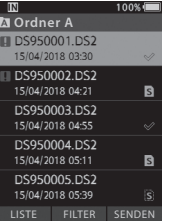

• Gehen Sie zu Schritt 2, wenn sich die gewünschte Datei in einem anderen Ordner befindet, oder zu Schritt 5, wenn sie sich in der Dateiliste befindet.

#### 2 **Drücken Sie die** F1**-Taste (**LISTE**) oder**  0**-Taste.**

• Der Bildschirm mit der Ordnerliste wird angezeigt.

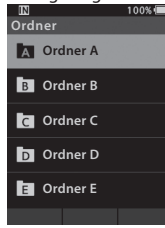

- 3 **Wählen Sie den Ordner mit der** + **oder −-Taste aus.**
- 4 **Drücken Sie die** OK/MENU **oder**  9**-Taste.**
- 5 **Drücken Sie die** + **oder** –**-Taste, um die gewünschte Datei auszuwählen.**
- 6 **Drücken Sie die** OK/MENU **oder**  9**-Taste.**

#### Verwenden der Filterfunktion zum Auswählen einer Datei

- 1 **Wenn die Dateilistenanzeige angezeigt wird, drücken Sie die** F2**-Taste (**FILTER**).**
- 2 **Drücken Sie die** + **oder** –**-Taste, um die Filtermethode auszuwählen.**

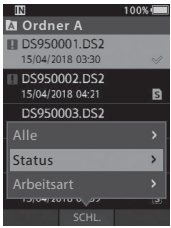

#### [**Alle**]:

Zeigt alle Dateien an.

#### [**Status**]:

Filtert die Dateien nach Dateistatus.

#### [**Arbeitsart-ID**]:

Filtert die Dateien nach Arbeitsart-ID.

• Durch Drücken der **F1**-Taste (**ZURÜCK**) kehren Sie zum vorherigen Bildschirm zurück, durch Drücken der **F2**-Taste (**SCHL.**) wird das Einblendfenster geschlossen und der Dateilistenbildschirm angezeigt.

#### 3 **Drücken Sie die** OK/MENU**- oder**  9**-Taste.**

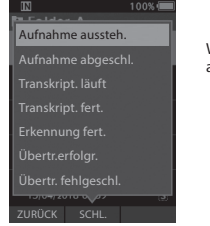

Wenn [**Status**] ausgewählt ist.

• Falls Sie [**Status**] oder [**Arbeitsart-ID**] ausgewählt haben, können Sie die Dateien noch weiter filtern. Wählen Sie einen Eintrag aus und drücken Sie dann die **OK/MENU**- oder 9-Taste.

**1**

16 **DE**

**1**

### <span id="page-16-0"></span>Auswählen von Ordnern und Dateien

- 4 **Drücken Sie die** + **oder** –**-Taste, um die gewünschte Datei auszuwählen.**
- 5 **Drücken Sie die** OK/MENU **oder**  9**-Taste.**

#### TIPP

• Wenn Sie den Schiebeschalter zur **PLAY**-Position (`) schieben, während eine Datei in der Dateiliste ausgewählt ist, beginnt sofort die Wiedergabe.

#### Für DS-9000:

Befindet sich die gewünschte Datei im gleichen Ordner, wählen Sie sie aus, indem Sie die Anweisungen aus Schritt 4\* ausführen.

- \* Auch beim DS-9500 kann eine Datei mit den Anweisungen aus Schritt 4 ausgewählt werden.
- 1 **Wenn der Dateianzeigebildschirm angezeigt wird, drücken Sie die** F1**-Taste (**ORDNER**), während sich der Voice Rekorder im Stoppmodus befindet.**
	- Der Bildschirm mit der Ordnerliste wird angezeigt.
- 2 **Drücken Sie die** +**-,** – **oder** F1**-Taste (**ORDNER**), um den Ordner auszuwählen.**
- 3 **Drücken Sie die** OK/MENU **oder**  9**-Taste.**
- 4 **Während die Datei angezeigt wird, drücken Sie die DDI- oder IEEE-Taste.**

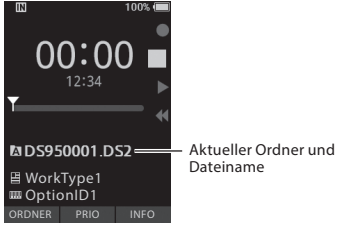

#### **HINWEIS**

• Beim DS-9000 gibt es keine Dateilistenanzeigefunktion.

### Bedienung des Schiebeschalters

Schieben Sie den Schiebeschalter an der Seite des Rekorders hoch bzw. hinunter, um die Aufnahme-, Stopp-, Wiedergabe- und Schnellrücklaufvorgänge auszuführen.

Selbst von der Vorderseite des Rekorders können Sie auf einen Blick die aktuelle Position des Schiebeschalters erkennen, da der Schiebeschalter in Verbindung mit der Schiebeschalterführung auf dem Bildschirm funktioniert.

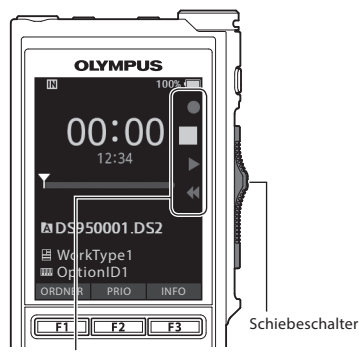

Die Position, die in der Schiebeschalterführung größer angezeigt wird, ist die derzeitige Position des Schiebeschalters.

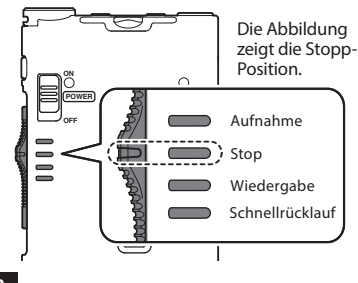

#### TIPP

• Mithilfe der ODMS-Software können Sie die Belegung der **NEW**-Taste und des Schiebeschalters verändern (☞ S. [47](#page-46-3)).

# <span id="page-17-1"></span><span id="page-17-0"></span>Aufnahme

Per Werksvoreinstellung hat der Rekorder fünf Ordner, [A], [B], [C], [D], [E]. Sie können diese Ordner verwenden, um verschiedene Arten von Aufnahmen zu unterscheiden. Pro Ordner können bis zu 200 Nachrichten aufgenommen werden.

#### Aufnahmefunktion

Bevor eine zuvor aufgezeichnete Datei überschrieben wird, kann die Aufnahmefunktion folgendermaßen eingestellt werden:

- **Append**: Neue Aufnahme an das Ende der zuvor aufgezeichneten Datei anhängen (☞ S. [19\)](#page-18-1).
- **Overwrite (Standardeinstellung)**: An der gewählten Position die zuvor aufgezeichnete Datei mit der neuen Aufnahme überschreiben und löschen (☞ S. [20](#page-19-1)).
- **Insert**: Die aufgezeichnete Datei wird an der gewählten Position in die zuvor aufgezeichnete Datei eingefügt. Die ursprüngliche Datei bleibt erhalten (☞ S. [21](#page-20-1)).

Per Werksvoreinstellung ist die Aufnahmefunktion so eingestellt, dass mit der Overwrite-Option aufgenommen wird.

Die Aufnahme beginnt an der aktuellen Position der bestehenden Datei.

#### HINWEIS

- Bei MP3-Dateien sind die Append-, Overwriteund Insert-Optionen nicht verfügbar.
- Bei PCM-Dateien sind Einfügeaufnahmen (Insert) nicht möglich (nur DS-9500).

#### Einstellungen zur Aufnahme

Verschiedene Einstellungen in Bezug auf die Aufnahme können konfiguriert werden, um die Aufnahme der jeweiligen Umgebung anzupassen.

- Freihändige Aufnahme (☞ S. [22\)](#page-21-1).
- Mithörkontrolle (☞ S. [22](#page-21-2)).
- Verbaler Kommentar (☞ S. [31](#page-30-1)).
- Mikrofon-Modus [**Mikr.-Modus**] (☞ S. [38\)](#page-37-1).
- Mikrofonempfindlichkeit [**Mikro-Empfindl**] (☞ S. [38\)](#page-37-3).
- Aufnahmemodi [**Aufnahmemodus**] (☞ S. [39\)](#page-38-0).
- Verwendung des VCVA (Variable Control Voice Actuator) [**VCVA**] (☞ S.[39\)](#page-38-1).

<span id="page-18-0"></span>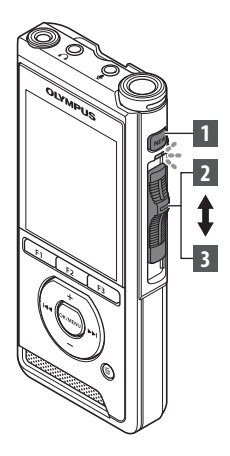

### <span id="page-18-1"></span>Neue Aufnahme

Erstellen Sie eine neue Datei für die Aufnahme.

#### 1 **Drücken Sie die** NEW **-Taste zur Erstellung einer neuen Datei.**

- [**Neue Datei**] erscheint auf dem Display.
- Es kann eine Arbeitsart aus der Arbeitsartliste, die mithilfe der ODMS-Software hochgeladen wurde, ausgewählt werden (☞ S. [46\)](#page-45-3).
- a) Neuer Dateiname

#### 2 **Bewegen Sie den Schiebeschalter in die**  REC**-Position (**s**), um mit der Aufnahme zu beginnen.**

• Die LED-Kontrollleuchte leuchtet rot. Richten Sie das Mikrofon auf die aufzuzeichnende Klangquelle.

bVerstrichene Aufnahmezeit

### $00:00$ **Neue Datei EN DS950001.DS2**  $(a)$ ■ Worktvpe1 OptionID1 **3 11.** OptionID1 **11.** Contract **12. 12.** OptionID1 **1**  $00:30$  $\mathbf{b}$ **1111** 1111 1111 1111 1111 111 **M** DS950001.DS2

VERBAL **图 Worktype1** m OptionID1 INDEX

#### 3 **Bewegen Sie den Schiebeschalter in die**  STOP**-Position (**4**) zum Stoppen der Aufnahme.**

• Sollen zusätzliche Aufzeichnungen an eine Datei angehängt werden, stellen Sie den Schiebeschalter erneut auf **REC** ( $\bullet$ ).

#### **HINWEIS**

- Sobald die verbleibende Aufnahmezeit 60, 30 bzw. 10 Sekunden erreicht, ist ein Bestätigungston zu hören.
- Wenn die verbleibende Aufnahmezeit nur noch 60 Sekunden beträgt, beginnt die Aufnahme-Kontrollleuchte zu blinken. Die Leuchte blinkt schneller, wenn die Aufnahmezeit auf 30 bis 10 Sekunden sinkt.
- Die Anzeige [**Speicher voll!**] oder [**Ordner voll!**] erscheint, sobald die Speicher- oder Ordneraufnahmekapazität erschöpft ist.
	- − Löschen Sie nicht mehr benötigte Dateien, bevor Sie mit der Aufnahme fortfahren (☞ S. [25\)](#page-24-1), oder überspielen Sie Diktatdateien auf Ihren Computer.
	- − Ändern Sie das Aufnahmeziel in der Einstellung [**Speicher ausw.**] (☞ S. [40](#page-39-1)) oder legen Sie eine Speicherkarte mit ausreichend freiem Speicherplatz ein.

<span id="page-19-0"></span>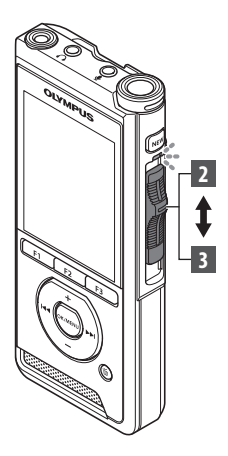

### <span id="page-19-1"></span>Überschreiben von Aufnahmen (Overwrite)

Sie können den Inhalt einer zuvor aufgezeichneten Datei von jedem Punkt an überschreiben. Beim Überschreiben wird der überschriebene Teil gelöscht.

#### 1 **Starten Sie die Wiedergabe der Datei, die Sie überschreiben wollen.**

• Unterbrechen Sie die Wiedergabe an dem Punkt, an dem Sie das Überschreiben starten möchten.

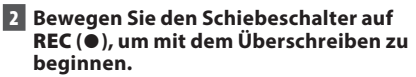

• Die LED-Kontrollleuchte leuchtet rot.

#### 3 **Bewegen Sie den Schiebeschalter auf**  STOP **(**4**), um das Überschreiben zu beenden.**

aGesamtaufnahmezeit der Datei

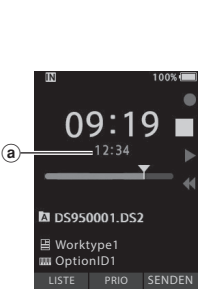

LISTE PRIO SENDEN

06:34 12:34  $\blacktriangledown$ 

■ Worktype1 **III** OptionID1

**M** DS950001.DS2

#### HINWEIS

- Die Erstellungszeit und das Erstellungsdatum einer Datei werden auf die Zeit und das Datum der letzten Bearbeitung der Datei geändert.
- Beim Überschreiben von Daten muss die gleiche Aufnahmeart wie bei der ursprünglichen Datei gewählt werden.
- Bei MP3-Dateien ist die Aufnahme durch Überschreiben (Overwrite) nicht möglich.

**2**Aufnahme Aufnahme

> 20 **DE**

<span id="page-20-0"></span>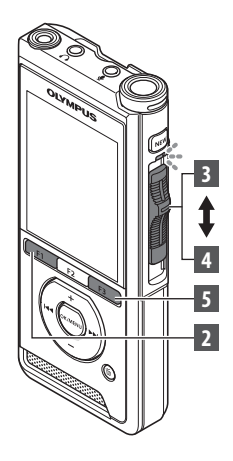

### <span id="page-20-1"></span>Aufnahme durch Einfügen (Insert)

Das Einfügen einer zusätzlichen Aufnahme in bereits aufgezeichnete Dateien ist möglich.

- 1 **Wählen Sie die Datei aus, in die Sie eine Aufnahme einfügen wollen, und spielen Sie sie ab.**
- 2 **Drücken Sie während des Abspielens der Datei die** F1**-Taste (**EINFÜG**) um eine zusätzliche Aufnahme einzufügen.**
	- [**Einfüg. läuft**] erscheint auf dem Display.

#### 3 **Bewegen Sie den Schiebeschalter auf**  REC **(**s**), um mit dem Einfügen der zusätzlichen Aufnahme zu beginnen.**

- [**Einfüg. läuft**] erscheint auf dem Display. Die LED-Kontrollleuchte leuchtet blau.
- aVerstrichene Zeit während der einfügenden Aufnahme

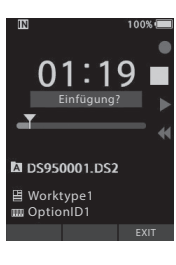

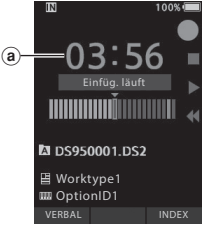

- 4 **Bewegen Sie den Schiebeschalter auf**  STOP **(**4**), um das Einfügen zu beenden.**
- 5 **Drücken Sie die** F3**-Taste (**EXIT**) zum Stoppen der Einfügeaufnahme.**

#### **HINWEIS**

- Die Erstellungszeit und das Erstellungsdatum der Aufnahme werden auf die Zeit und das Datum der letzten Einfügeaufnahme geändert.
- Beim Überschreiben von Daten muss die gleiche Aufnahmeart wie bei der ursprünglichen Datei gewählt werden.
- Bei MP3-Dateien sind Einfügeaufnahmen (Insert) nicht möglich.
- Bei PCM-Dateien sind Einfügeaufnahmen (Insert) nicht möglich (nur DS-9500).

Der Rekorder kann freihändig bedient werden. Dazu schließen Sie den optionalen Fußschalter an der Rückseite der Dockingstation an setzen Sie den Rekorder wie in der Abbildung unten dargestellt in die Dockingstation.

Die Freihandfunktion des Rekorders kann mithilfe der ODMS-Software (☞ S. [47\)](#page-46-4) auf [**Diktat**] (Standard) oder [**Transkription**] eingestellt werden. Zudem können mithilfe der ODMS-Software die Funktionen des Fußpedals eingestellt werden. Ausführlichere Informationen hierzu finden Sie in der Onlinehilfe der ODMS-Software (☞ S. [50\)](#page-49-1).

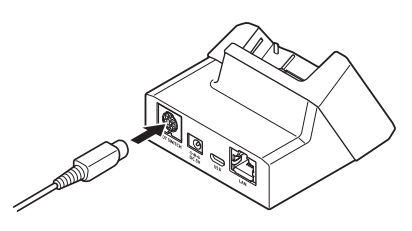

#### HINWEIS

- Stellen Sie den Schiebeschalter auf **STOP** (4), bevor Sie den Rekorder für eine freihändige Aufnahme mit der Dockingstation verbinden.
- Um bei Verwendung der Freihandfunktion mit höherer Qualität aufzunehmen, stellen Sie die Mikrofonempfindlichkeit auf [**Hoch**] (☞ S. [38](#page-37-3)), oder verwenden Sie ein externes Mikrofon.

# <span id="page-21-1"></span><span id="page-21-0"></span>Freihändige Aufnahme Aufnahmeüberwachung

<span id="page-21-2"></span>Es ist möglich, Ihre Aufnahme durch Mithören sogar während des Aufnahmevorgangs zu kontrollieren. Stecken Sie dafür den Ohrhörerstecker in die Ohrhörerbuchse ( $\bigcap$ ) und regeln Sie die Lautstärke mit der **+**- und **–**-Taste.

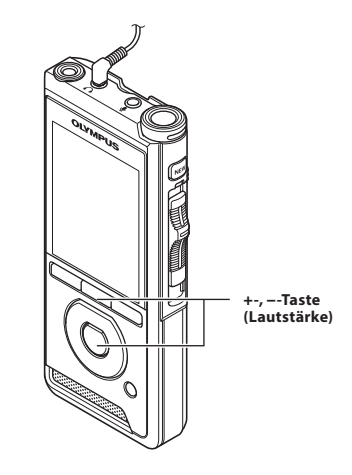

#### **HINWEIS**

- Beim Einstecken des Ohrhörers oder eines externen Mikrofons müssen Sie wie in der Abbildung oben dargestellt den Stecker vollständig einstecken.
- Damit die Ohren nicht gereizt werden, sollten Sie die Ohrhörer erst nach dem Verringern der Lautstärke einstecken.
- Wegen möglicher akustischer Rückkopplung dürfen Ohrhörer nicht neben einem Mikrofon platziert werden.
- Das mitgehörte Audio kann sich von dem tatsächlich aufgenommenen Audio unterscheiden.

# <span id="page-22-0"></span>Wiedergabe

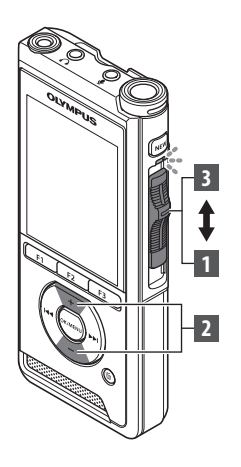

Sie können die Wiedergabe einer Datei an jeder beliebigen Stelle beginnen.

- 1 **Wählen Sie die Datei aus, und stellen Sie dann den Schiebeschalter auf**  PLAY **(**`**), um die Wiedergabe zu starten.**
	- Die LED-Kontrollleuchte leuchtet grün.
	- aVerstrichene Wiedergabezeit

### 2 **Drücken Sie die** +**- oder** –**-Taste, um die Lautstärke einzustellen.**

• Die Lautstärke kann in einem Bereich von [**00**] bis [**30**] angepasst werden.

3 **Stellen Sie den Schiebeschalter auf** STOP **(**4**), wann immer Sie die Wiedergabe beenden wollen.**

EINFÜG GESCHW INDEX Worktype1 **ED** OptionID1

> 03:56  $12:34$

 $12.34$ 

**M** DS950001.DS2

LOO9

Lautstärke

 $\blacksquare$ 

 $(a)$ 

F

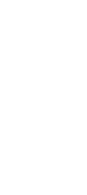

**EXIT** 

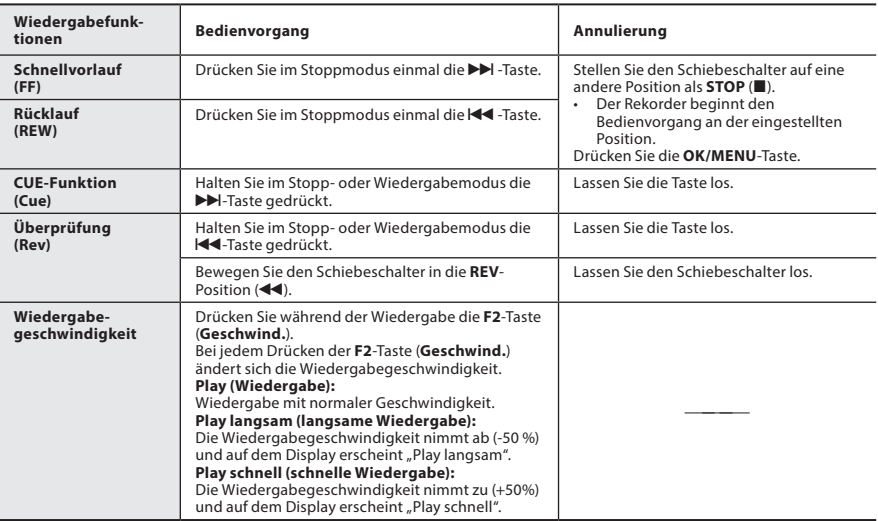

#### HINWEIS

- Wird die  $\blacktriangleright$ -Taste einmal während des Schnellvorlaufs oder zweimal im Stoppmodus gedrückt, so stoppt der Rekorder am Dateiende (Vorwärtssprung).
- Wird die III-Taste einmal während des Rücklaufs oder zweimal im Stoppmodus gedrückt, so stoppt der Rekorder am Dateianfang (Rücksprung). Drücken Sie innerhalb von 2 Sekunden die <a>I</a>-Taste, springt der Rekorder zum Anfang der vorherigen Datei.
- Wenn Sie während des Schnellvorlaufs (FF) die  $\blacktriangleright$ -Taste gedrückt halten, springt der Rekorder kontinuierlich weiter.
- Wenn Sie während des Rücklaufs (REW) die <<a>
<a>
<a>
<a>
ded<br/>rict halten, springt der Rekorder kontinuierlich</a>
der Rekorder kontinuierlich zurück.
- Die Cue- und Überprüfungs-Geschwindigkeit kann von [**Geschwind. 1**] bis [**Geschwind. 5**] eingestellt werden (+ S. [41\)](#page-40-0). Der Wiedergabeton der Cue- und Überprüfungs-Funktion kann auf [**Ein**] oder [**Aus**] gestellt werden ( $\approx$  S. [41\)](#page-40-0).

### <span id="page-24-1"></span><span id="page-24-0"></span>Löschen von Dateien

Einzelne Dateien lassen sich aus dem Ordner löschen. Ebenso können alle Dateien in einem Ordner gleichzeitig gelöscht werden.

### Für DS-9500:

- 1 **Wählen Sie die Datei aus, die Sie löschen möchten.**
- 2 **Drücken Sie die** k**-Taste (Löschen).**

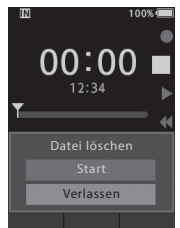

- 3 **Drücken Sie die** +**-Taste, um [**Start**] auszuwählen, und drücken Sie dann die**  OK/MENU**-Taste.**
	- Die Displayanzeige wechselt zu [**Löschen!**] und der Löschvorgang setzt ein.
	- [**Löschen**] wird angezeigt, wenn die Datei gelöscht ist.

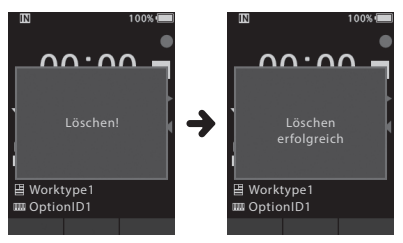

#### Eine Datei von der Dateilistenanzeige löschen

- 1 **Wenn die Dateilistenanzeige angezeigt wird, drücken Sie die** k**-Taste (Löschen).**
- 2 **Wählen Sie die Datei aus, die Sie löschen möchten, und drücken Sie dann die** OK/MENU**-Taste.**

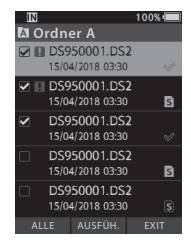

- Der ausgewählten Datei wird ein Häkchen hinzugefügt. Durch erneutes Drücken der **OK/MENU**-Taste wird das Häkchen gelöscht.
- Drücken Sie die **F1**-Taste (**ALLE**), wird allen Dateien im Ordner ein Häkchen hinzugefügt. Drücken Sie die **F1**-Taste (**ALLE**) erneut, werden alle Häkchen gelöscht.
- 3 **Drücken Sie die** F2**-Taste (**AUSFÜH.**).**

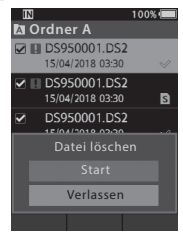

### Löschfunktionen

#### 4 **Drücken Sie die** +**-Taste, um [**Start**] auszuwählen, und drücken Sie dann die**  OK/MENU**-Taste.**

- Die Displayanzeige wechselt zu [Löschen!] und der Löschvorgang setzt ein.
- [**Löschen**] wird angezeigt, wenn die Datei gelöscht ist.

#### Für DS-9000:

- 1 **Wählen Sie die Datei aus, die Sie löschen möchten.**
- 2 **Drücken Sie die** k**-Taste (Löschen).**
- 3 **Drücken Sie die** +**-Taste, um [**Alles löschen**] oder [**Datei löschen**] auszuwählen.**

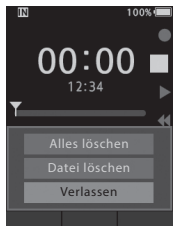

#### [Alles löschen]:

Alle Dateien in einem Ordner können gleichzeitig gelöscht werden.

#### [Datei löschen]: Eine Datei löschen.

4 **Drücken Sie die** OK/MENU**-Taste.**

5 **Drücken Sie die** +**-Taste, um [**Start**] auszuwählen, und drücken Sie dann die**  OK/MENU**-Taste.**

- Die Displayanzeige wechselt zu [Löschen!] und der Löschvorgang setzt ein.
- [Löschen] wird angezeigt, wenn die Datei gelöscht ist.

#### **HINWEIS**

- Eine gelöschte Datei kann nicht wiederhergestellt werden.
- Der Löschvorgang kann bis zu 10 Sekunden dauern. Unterbrechen Sie den Vorgang nicht, sonst werden möglicherweise Daten beschädigt.
- In den folgenden Fällen können Dateien nicht gelöscht werden.
	- Dateien sind schreibgeschützt (☞ S. [38\)](#page-37-4).
	- Dateien sind auf einer Speicherkarte mit Schreibschutz gespeichert.

### <span id="page-26-0"></span>Teilweises Löschen innerhalb einer Datei

Unnötige Teile einer Datei können Sie löschen.

- 1 **Starten Sie die Wiedergabe der Datei, in der Sie Teile löschen wollen.**
- 2 **Drücken Sie die** k**-Taste (Löschen) an der Stelle, ab der die Datei gelöscht werden soll.**
	- Während die Wiedergabe fortgesetzt wird, erscheint [Startpunkt] auf dem Display.
- 3 **Drücken Sie an der Stelle, an der Sie das teilweise Löschen beenden möchten, erneut die** k**-Taste (Löschen).**

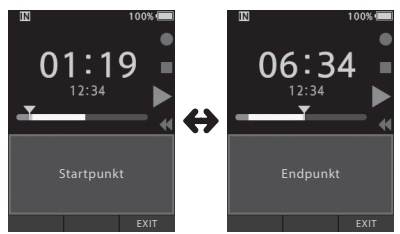

- Der in Schritt 2 gesetzte Löschstartpunkt (Zeit), und der Löschendpunkt (Zeit), der in diesem Schritt gesetzt wurde, werden abwechselnd 8 Sekunden angezeigt.
- Lassen Sie die Wiedergabe bis zum Dateiende oder Startpunkt eines verbalen Kommentars laufen (☞ S. [31](#page-30-1)), so wird dieser Punkt zum Endpunkt des zu löschenden Bereichs.

#### 4 **Drücken Sie die** k**-Taste (Löschen), um das Löschen zu bestätigen.**

- Die Displayanzeige wechselt zu [**Teilweises Löschen!**] und der Löschvorgang setzt ein.
- Erscheint auf dem Display [**Teilweises Löschen beendet**], ist die teilweise Löschung abgeschlossen.

#### HINWEIS

- Wird die fi-Taste (Löschen) nicht innerhalb von 8 Sekunden nach abwechselnder Anzeige von [**Startpunkt**] und [**Endposition**] gedrückt, geht der Rekorder zurück in den Wiedergabestatus.
- MP3-Dateien können nicht teilweise gelöscht werden.
- PCM-Dateien können nicht teilweise gelöscht werden (nur DS-9500).
- Eine gelöschte Datei kann nicht wiederhergestellt werden.
- Der Löschvorgang kann bis zu 10 Sekunden dauern. Unterbrechen Sie den Vorgang nicht, sonst werden möglicherweise Daten beschädigt.
- In den folgenden Fällen können Dateien nicht teilweise gelöscht werden.
	- Dateien sind schreibgeschützt (☞ S. [38\)](#page-37-4).
	- Das Löschen von Dateiteilen, die einen verbalen Kommentar enthalten, ist nicht möglich (☞ S. [31\)](#page-30-1).
	- Dateien befinden sich auf einer Speicherkarte mit Schreibschutz.

# <span id="page-27-0"></span>Anzeige der Dateiinformation

Der Rekorder kann eine Vielzahl von Informationen zur aktuellen Datei anzeigen.

#### 1 **Wählen Sie die Datei, deren Daten angezeigt werden sollen.**

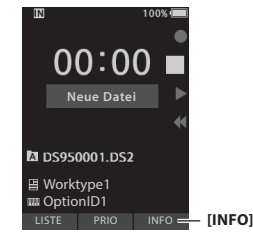

• Die **F3**-Taste wird zu [**INFO**], wenn der Stoppmodus aktiviert ist (DS-9000) bzw. wenn der Bildschirm "Neue Datei" angezeigt wird (DS-9500).

#### 2 **Drücken Sie die** F3**-Taste (**INFO**).**

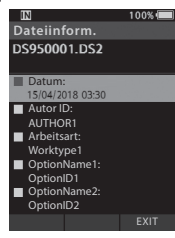

- Folgende Informationen werden angezeigt: **[Datum] [Autor-ID] [Arbeitsart] [Möglichkeit]**
- 3 **Drücken Sie die** F3**-Taste (**EXIT**) zum Schließen des Infomationsbildschirms.**

**3**

# <span id="page-28-1"></span><span id="page-28-0"></span>Geräteverriegelungsfunktion

Mithilfe der Geräteverriegelungsfunktion kann der Zugriff auf den Rekorder begrenzt werden. Durch einen Passwortschutz können Ihre Daten besser geschützt werden, wenn der Rekorder verloren geht. Das Passwort kann mithilfe der ODMS-Software eingestellt werden (☞ S. [46](#page-45-1)).

Wurde ein Passwort gesetzt, fordert der Rekorder beim Einschalten zur Eingabe des Passworts auf.

#### 1 **Wählen Sie eine Zahl mit der** +**-,** –**-,** 9 **oder** 0**-Taste.**

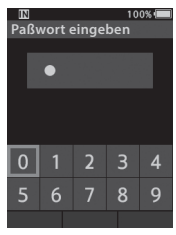

#### 2 **Drücken Sie die** OK/MENU **-Taste, um eine Zahl zu bestätigen.**

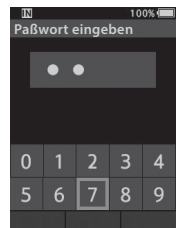

- An der ersten gewählten Stelle erscheint ein [  $\Box$ ] und der blinkende Cursor rückt weiter zur nächsten Stelle (nach rechts). Wiederholen Sie Schritt 1 und 2 zur Eingabe aller vier Stellen.
- Durch Drücken der fil-Taste (Löschen) kann die letzte Eingabe jederzeit gelöscht und der Cursor zum vorherigen Eintrag zurück (nach links) bewegt werden.

#### 3 **Drücken Sie nach Eingabe aller vier Stellen die** F2**-Taste (**ENTER**).**

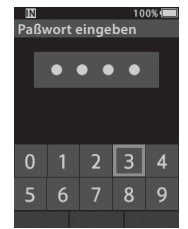

- Entspricht die eingegebene 4-stellige Zahl dem registrierten Passwort, erscheint die Startmeldung und der Rekorder wird gestartet.
- Beim erstmaligen Einstellen des Passworts per ODMS-Software lautet das standardmäßige Passwort "0000".

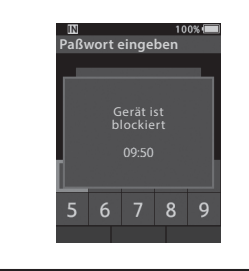

#### Authentifizierungs-Blockademodus

Falls auch bei fünf Versuchen in Folge kein korrektes Passwort eingegeben wurde, wird der Rekorder für zehn Minuten gesperrt. Nach zehn Minuten wird der Passwortverlauf gelöscht und der Rekorder kehrt zum Passworteingabebildschirm zurück.

# <span id="page-29-0"></span>Einstellung von Autoren-ID und Arbeitsart

Der Dateikopf jeder auf dem Rekorder aufgenommenen Datei enthält die Autoren-ID und die Arbeitsart. Verwenden Sie zur Erstellung mehrerer Autoren-IDs und Arbeitsarten auf dem Rekorder das mitgelieferte ODMS-Softwarepaket, um eine Datenliste (Liste der Autoren-IDs und Arbeitsarten) zu erstellen und auf den Rekorder zu laden. Ausführliche Informationen hierzu finden Sie in der Onlinehilfe der ODMS-Software (☞ S. [46](#page-45-4)). Die Autoren-ID ist standardmäßig auf "DS9500" oder "DS9000" eingestellt.

#### Einstellen einer Autoren-ID

#### 1 **Schalten Sie den Rekorder ein.**

- Wenn über die ODMS-Software die Option [**Beim Einschalten zur Eingabe der Autoren-ID auffordern.**] eingestellt wurde (☞ S. [46\)](#page-45-5), wird die registrierte Autoren-ID-Liste angezeigt.
- 2 **Wählen Sie mit der** + **oder** –**-Taste aus der ID-Liste die Autoren-ID aus, die dem Rekorder zugeordnet werden soll.**

#### 3 **Drücken Sie die** OK/MENU **-Taste, um die ID festzulegen.**

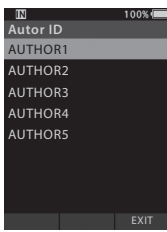

• Befindet sich auf dem Rekorder mehr als eine Autoren-ID, erscheint die ID-Liste.

#### **HINWEIS**

• Bis zu 10 Autoren-ID-Einträge können registriert werden (bei einer maximalen Länge von 16 Zeichen).

#### Einstellen der Arbeitsart

Über die ODMS-Software können bis zu 20 Arbeitsarten auf den Rekorder geladen und dort registriert werden. Jeder Arbeitsart können bis zu 10 Menüpunkte zugeordnet werden. Die Arbeitsarten und Menüpunkte können auf dem Rekorder verwendet werden, um die Dateiinformationen zu erweitern. Einzelheiten zur Registrierung/ Konfiguration der Menüpunkte mithilfe der ODMS-Software finden Sie in der Onlinehilfe für die ODMS-Software (☞ S. [50\)](#page-49-1).

Die Arbeitsarten aufgezeichneter oder hochgeladener Dateien können mit dem Menüeinstellungen des Rekorders bearbeitet werden (☞ S. [42\)](#page-41-1).

#### 1 **Drücken Sie im Stoppmodus des Rekorders die** NEW**-Taste.**

- Wurde über die ODMS-Software die Option [Bei neuen Aufnahmen zur Eingabe der Arbeitsart-ID auffordern.] eingestellt (☞ S. [46](#page-45-3)), wird eine Liste der in den Rekorder geladenen Arbeitsart-IDs angezeigt.
- 2 **Drücken Sie die** +- **oder** –**-Taste, um eine Arbeitsart aus der Liste auszuwählen.**

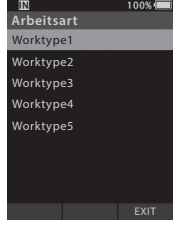

#### 3 **Drücken Sie die** OK/MENU **-Taste, um die Arbeitsart festzulegen.**

- Die gewählte Arbeitsart und maximal 20 dieser Arbeitsart zugeordnete Menüpunkte können als Dateikopf gespeichert werden.
- Es ist möglich, zur Liste der optionalen Elemente der ausgewählten Arbeitsart einen zusätzlichen Wert hinzuzufügen. Wechseln Sie hierzu in den Arbeitsart-Informationsbildschirm (☞ S. [42](#page-41-1)). Ausführlichere Informationen finden Sie in der Onlinehilfe der ODMS-Software (☞ S. [50\)](#page-49-1).

# <span id="page-30-1"></span><span id="page-30-0"></span>Verbaler Kommentar

Mithilfe von verbalen Kommentaren können während der Aufnahme bequem Anweisungen hinzugefügt werden.

Verbale Kommentare können mit der ODMS und DSS Player-Software gesucht und wiedergegeben werden. Mittels verbalen Kommentaren können Sie zudem Transkriptionisten bequem bequem Anweisungen geben.

#### Erstellung eines verbalen Kommentars

1 **Halten Sie während der Aufnahme die**  F1**-Taste (**VERBAL**) gedrückt.**

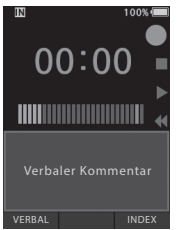

• Die während des Haltens der **F1**-Taste (**VERBAL**) aufgezeichneten Daten werden als verbaler Kommentar gespeichert.

#### Auffinden eines verbalen Kommentars

- 2 **Halten Sie während der Wiedergabe einer Datei die** 9**- oder** 0**-Taste gedrückt.**
	- Der Rekorder hält für 1 Sekunde an, wenn er den verbalen Kommentar erreicht.
	- Verbale Kommentare sind andersfarbig markiert.

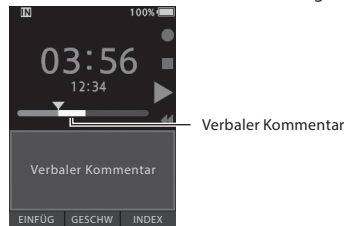

#### Löschen eines verbalen Kommentars

- 1 **Drücken Sie während der Wiedergabe eines verbalen Kommentars die** k**-Taste (Löschen).**
- 2 **Drücken Sie die** +**-Taste, um [Löschen] auszuwählen, und drücken Sie dann die**  OK/MENU**-Taste.**

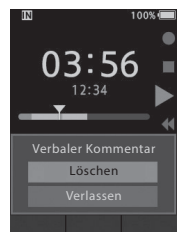

#### HINWEIS

- Zu einer Datei können bis zu 32 verbale Kommentare hinzugefügt werden.
- Wenn eine Datei gesperrt oder schreibgeschützt bzw. die Speicherkarte schreibgeschützt ist, können verbale Kommentare nicht gelöscht werden.
- Befindet sich der Rekorder im DSS Classic-Modus, können keine verbalen Kommentare aufgezeichnet werden.

# <span id="page-31-0"></span>Freigabe der Diktatdatei via WLAN (nur DS-9500)

Durch die Verwendung von WLAN können Sie Diktatdateien mit Transkriptionisten jederzeit und überall teilen, ohne erst ins Büro zurückgehen zu müssen.

Mittels einer Verbindung zu einem Wireless LAN Access Point in Ihrem Büro können Sie Diktatdateien an einen lokalen Ordner auf Ihrem eigenen PC senden.

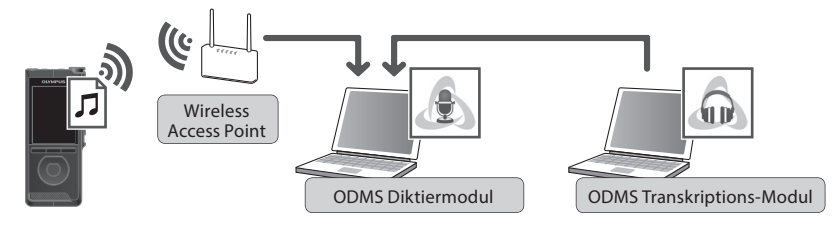

Wenn Sie außerhalb Ihres Büros unterwegs sind, können Sie sich mit Ihrem Smartphone über Tethering verbinden und Ihre Diktatdateien als angehängte Datei an Ihre E-Mail-Adresse schicken.

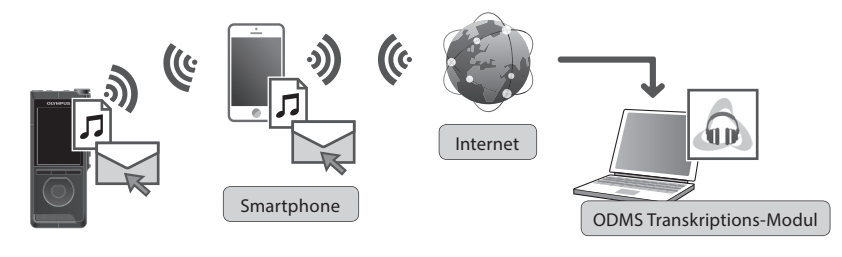

#### Netzwerkeinstellungen

Um den Recorder mit einem Wireless LAN Access Point oder Smartphone zu verbinden, müssen Sie die Netzwerkinformationen in der ODM-Software (☞ S.47) im Voraus konfigurieren. Folgen Sie den Anweisungen im ODMS Setup Wizard, um die Einstellungen zu konfigurieren.

#### Diktatdatei schicken

#### 1 **Wählen Sie im Bildschirm [**Gerätemenü**] die Option [**WLAN**] und drücken Sie die**  OK/MENU**- oder** 9**-Taste.**

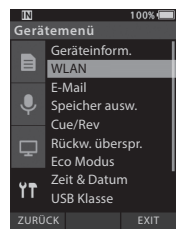

2 **Drücken Sie die** +**- oder** –**-Taste, um [**Ein/Aus**] auszuwählen, und drücken Sie dann die** OK/MENU**- oder** 9**-Taste.**

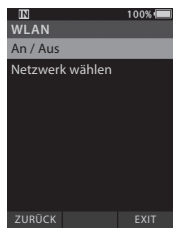

3 **Drücken Sie die** +**- oder** –**-Taste, um [**Ein**] auszuwählen, und drücken Sie dann die** OK/MENU**- oder** 9**-Taste.**

#### 4 **Drücken Sie die** +**- oder** –**-Taste, um [Netzwerk wählen] auszuwählen, und drücken Sie dann die** OK/MENU**- oder**  9**-Taste.**

- In ODMS konfigurierte Access Points und Access Points, die für eine Verbindung zur Verfügung stehen, werden angezeigt.
- 5 **Drücken Sie die** + **oder** –**-Taste, um den gewünschten Access Point für die Verbindung auszuwählen.**

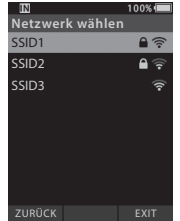

- Geben Sie das Passwort ein, falls das Passwort für den ausgewählten Access Point noch nicht gesetzt wurde.
- Beachten Sie bei Verbindungen mit einem Smartphone, dass zuerst auf dem Smartphone Tethering aktiviert werden muss. Geben Sie das in Ihrem Smartphone konfigurierte Passwort ein.

#### 6 **Drücken Sie die** OK/MENU**- oder**  9**-Taste.**

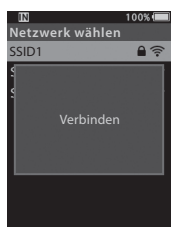

#### 7 **Nach Abschluss des Diktats drücken Sie die** F3**-Taste (**SENDEN**).**

8 **Drücken Sie die** +**- oder** –**-Taste zur Auswahl von [**an Ordner**] oder [**per E-Mail**].**

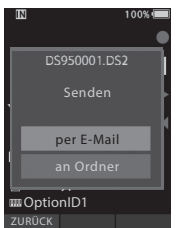

#### [**an Ordner**]:

Wenn Sie [**an Ordner**] auswählen, wird die Diktatdatei in den in ODMS spezifizierten Ordner gesendet.

#### [**per E-Mail**]

Zuvor eingetragene Adressen werden angezeigt. Wählen Sie die Adresse aus, an die Sie senden wollen. E-Mail-Adressen können in ODMS eingetragen werden, oder auch vom Rekorder aus, indem Sie im [**Gerätemenü**] > [**per E-Mail**] > [**Lieferadresse**] die Option [**Hinzufügen**] auswählen.

#### 9 **Drücken Sie die** OK/MENU**-Taste.**

10 **Drücken Sie die** +**- oder** –**-Taste, um [**Ja**] auszuwählen, und drücken Sie dann die**  OK/MENU**-Taste.**

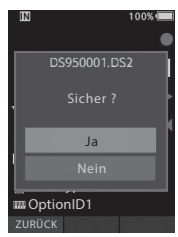

# <span id="page-34-1"></span><span id="page-34-0"></span>Indexmarken

Während der Aufnahme oder Wiedergabe kann eine Datei mit Indexmarken versehen werden. Mithilfe von Indexmarken können Sie wichtige Teile einer Datei schnell und einfach auffinden.

#### Setzen einer Indexmarke

1 **Drücken Sie im Aufnahme- oder Wiedergabemodus des Rekorders die**  F3**-Taste (**INDEX**).**

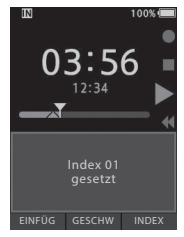

#### Auffinden einer Indexmarke

2 **Halten Sie während der Wiedergabe einer Datei die** 9**- oder** 0**-Taste gedrückt.**

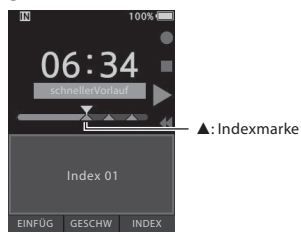

• Der Rekorder hält für 1 Sekunde an, wenn er die Indexmarke erreicht.

#### Löschen von Indexmarken

- 1 **Wählen Sie die Datei aus, in der Sie Indexmarken löschen wollen.**
- **2 Drücken Sie die DDI- oder 144-Taste, um die zu löschende Indexmarke auszuwählen.**
- 3 **Drücken Sie die** k**-Taste (Löschen), während die Indexmarkennummer ca. 2 Sekunden lang auf dem Display erscheint.**

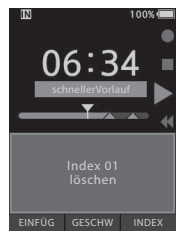

• Daraufhin wird die Indexmarke gelöscht.

#### HINWEIS

- In einer Datei lassen sich bis zu 32 Indexmarken setzen.
- Wenn eine Datei gesperrt oder schreibgeschützt bzw. die Speicherkarte mit einem Schreibschutz versehen ist, können Indexmarken nicht gelöscht werden.
- Befindet sich der Rekorder im DSS Classic-Modus, können maximal 16 Indexmarken pro Datei gesetzt werden.

<span id="page-35-0"></span>Die Menüpunkte sind mithilfe von Registerkarten untergliedert, wählen Sie also zunächst eine Registerkarte, um dann bequem den gewünschten Punkt einzustellen. Jedes Menüelement kann wie folgt eingestellt werden.

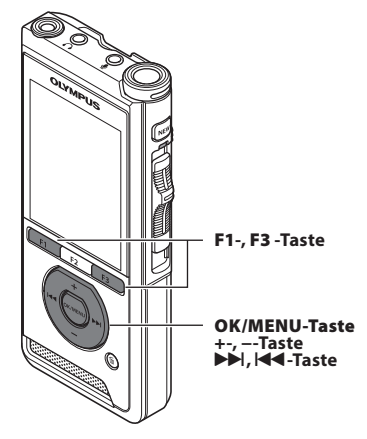

- 1 **Wenn der Dateianzeigebildschirm angezeigt wird, drücken Sie die**  OK/MENU**-Taste, während sich der Voice Rekorder im Stoppmodus befindet.**
	- Das Menü erscheint auf dem Display.

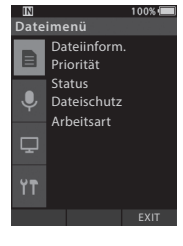

- 2 **Drücken Sie die** + **oder** –**-Taste, um die Registerkarte auszuwählen, in der sich das einzustellende Menüelement befindet.**
	- Die Menüanzeige kann durch Verschieben des Einstellmenü-Cursors geändert werden.

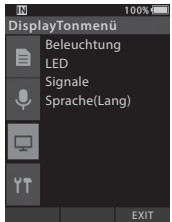

#### 3 **Drücken Sie die** OK/MENU**- oder**  9**-Taste, um den Cursor zum gewünschten Menüpunkt zu bewegen.**

• Die Menüanzeige kann durch Verschieben des Einstellmenü-Cursors geändert werden.

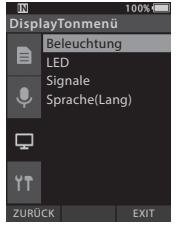

- 4 **Drücken Sie die** +- **oder** –**-Taste zur Auswahl des gewünschten Elements.**
	- Gehen Sie zum Menüpunkt, den Sie einstellen möchten.

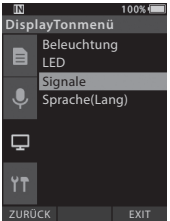
## 5 **Drücken Sie die** OK/MENU**- oder**  9**-Taste.**

• Gehen Sie zu den Einstellung des ausgewählten Elements.

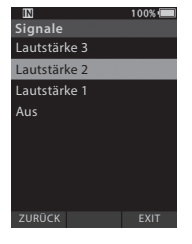

## 6 **Drücken Sie die** +**- oder** –**-Taste, um die Einstellung zu ändern.**

## 7 **Drücken Sie die** OK/MENU**-Taste, um die Einstellung zu speichern.**

• Sie werden per Display darüber informiert, dass die Einstellungen festgelegt wurden.

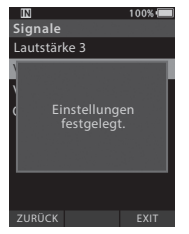

- Durch Drücken der **F1**-Taste (**ZURÜCK**) oder **144**-Taste anstelle der OK/MENU-Taste können Sie die Einstellung abbrechen und zum vorherigen Bildschirm zurückkehren.
- 8 **Drücken Sie die** F3**-Taste (**EXIT**) zum Verlassen des Menübildschirms.**

## **Menüverzeichnis Dateimenü [Dateiinformation] [Priorität]**   $\equiv$ **[Status] [Dateischutz] [Arbeitsart] Aufnahmemenü [Mikr.-Modus] [Mikro-Empfindl.] [Aufnahmemodus] [VCVA] DisplayTonmenü [Beleuchtung] [LED] [Signale] [Sprache] Gerätemenü [Geräteinform.] [WLAN]** 4T **[E-Mail] [Speicher ausw.] [Cue/Rev] [Rückw. überspr.] [Eco Modus]**

- **[Zeit & Datum]**
- **[USB Klasse]**
- **[Reset]**

**[Formatieren]**

# Menüelemente

# $\blacksquare$ Dateimenü

## Dateiinformationen

Der Rekorder kann eine Vielzahl von Informationen zur aktuellen Datei anzeigen.

## Priorität

Die **F2**-Taste ist standardmäßig mit der die Prioritätsfunktion belegt. Die Einstellung kann auch im Menü vorgenommen werden.

Sie können für jede aufgenommene Datei eine Prioritätsstufe einstellen. Sie können dabei "Hoch" oder "Normal" wählen. Standardmäßig ist "Normal" eingestellt.

## [**Festlegen**]

Hohe Stufe.

## [**Löschen**]:

Normale Stufe.

• Mit jedem Tastendruck von **F2** (**PRIORITÄT**) schaltet die Prioritätsstufe zwischen (Hoch/Normal) um.

## Status

Wenn Sie einer Datei den Status [**Entwurf-Status**] zuweisen, wird die Datei zu einer "Entwurfsdatei". Wird in der ODMS-Software die Option "**Datei**  zum Herunterladen" auf "Datei mit Fertig-**Status**" eingestellt, wird die Entwurfsdatei nicht zum PC übertragen, sondern nur die fertige Datei (bearbeitete Datei).

## [**Entwurf-Status**]:

Setzt den Status einer Datei auf "wird bearbeitet". das Symbol [<sup>2</sup>] erscheint in der Anzeige.

## [**Fertig-Status**]:

Setzt den Status einer Datei auf "bereits bearbeitet".

## <span id="page-37-1"></span>**Dateischutz**

Durch die Dateischutzfunktion werden wichtige Dateien vor versehentlichem Löschen geschützt. [**Ein**]:

Der Zugriff auf die Datei ist gesperrt und sie kann nicht gelöscht werden. [<sup>9</sup>] erscheint auf der Anzeige.

## [**Aus**]:

38 **DE**

Der Dateischutz ist aufgehoben und die Datei kann wieder gelöscht werden.

## Arbeitsart

Die Arbeitsartinformationen aufgezeichneter oder hochgeladener Dateien können mit dem Einstellungsmenü des Rekorders bearbeitet werden. Einzelheiten finden Sie unter "**[Bearbeitung der](#page-41-0)  [Informationen zur Arbeitsart](#page-41-0)**" (☞ S. [42](#page-41-0)).

# Aufnahmemenü

## Mikr.-Modus

Um qualitativ hochwertige Audioaufnahmen zu erzielen, sollten Sie aus den drei Mikrofonmodi den auswählen, der am besten zu Ihrem Verwendungszweck oder zur Umgebung passt.

## [**Diktat 1**]:

Geeignet für Aufnahmen in einer ruhigen Umgebung.

## [**Diktat 2**]:

Die Aufnahme wird stärker ausgerichtet, um die Stimme des Sprechers zu erfassen. Geeignet für Aufnahmen in einer lauten Umgebung.

## [**Konferenz**]:

Nimmt in hochwertiger Stereoqualität auf, eignet sich für Aufnahmen mehrerer Personen in einem Konferenzraum.

Die Mikrofonempfindlichkeit wird auf den Modus "Intelligente Automatik" fixiert. In diesem Modus werden die Aufnahmepegel automatisch an die Lautstärke der Tonquelle angepasst.

## <span id="page-37-0"></span>Mikro-Empfindl.

Sie können je nach Art der Aufnahme zwischen drei Empfindlichkeiten für das Mikrofon wählen.

## [**Hoch**]:

Höchste Aufnahmeempfindlichkeit. Zur Aufnahme von Konferenzen geeignet.

## [**Mittel**]:

Zur Aufnahme von Diktaten geeignet.

## [**Niedrig**]:

Niedrigste Aufnahmeempfindlichkeit. Geeignet für Nahaufnahmen.

# Menüelemente

## Aufnahmemodus

Der Aufnahmemodus kann auf DS2, WAV und MP3 eingestellt werden.

## 1 **Wählen Sie [DSS], [PCM] oder [MP3] aus.**

2 **Wählen Sie die Optionen aus. Bei der Wahl von [DSS]: [DSS Pro QP] [DSS Pro SP]:** Die aufgezeichnete Datei ist im DS2-Format.

**Bei der Wahl von [PCM]: [22,05 kHz Stereo] [22,05 kHz Mono]\*:** Die aufgezeichnete Datei ist im WAV-Format.

## **Bei der Wahl von [MP3]: [128 kbps Stereo] [64 kbps Mono]\*:**

Die aufgezeichnete Datei ist im MP3-Format.

- \* Monoaufnahme
- Bei Verwendung der ODMS-Software können Sie [**DSS SP**] auswählen.

## **VCVA**

Die VCVA-Funktion stoppt die Aufnahme in stillen Zeitabschnitten, wodurch die Aufnahmezeit verlängert und Speicher gespart werden kann. Dies ermöglicht eine effektivere Wiedergabe. Sobald das Mikrofon Geräusche erfasst, die einen bestimmten Auslösepegel erreicht haben, beginnt automatisch die VCVA-Aufnahme und stoppt wieder, sobald die Lautstärke unter den Auslösepegel sinkt.

- 1 **Wählen Sie [Ein] aus.**
- 2 **Bewegen Sie den Schiebeschalter in die**  REC**-Position (**s**), um mit der Aufnahme zu beginnen.**
	- Ist die Lautstärke niedriger als der voreingestellte Auslösepegel, setzt die Aufnahme automatisch nach ca. 1 Sekunde aus, und die Anzeige [**Standby**] blinkt auf dem Display. Die Aufnahme-Kontrollleuchte leuchtet beim Aufnahmestart und blinkt während der Aufnahmepausen.

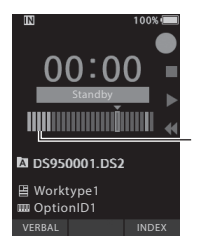

Pegelanzeige (bewegt sich entsprechend der aufgenommenen Lautstärke)

## **Einstellen des Start/Stopp-Auslösepegels:**

## **Drücken Sie im Aufnahmemodus die**  9**- oder** 0**-Taste, um den Auslösepegel anzupassen.**

- Der Auslösepegel kann auf 15 verschiedene Werte eingestellt werden.
- Je höher der Wert, desto empfindlicher reagiert der Rekorder auf Töne. In der höchsten Einstellung genügt schon das leiseste Geräusch, um die Aufnahme zu aktivieren.
- Der VCVA-Auslösepegel kann an die Umgebungsgeräusche (Hintergrund) angepasst werden.

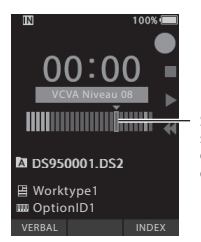

Startpegel (bewegt sich nach rechts/links entsprechend des eingestellten Pegels)

- Der Auslösepegel für Start/Stopp richtet sich außerdem auch nach der gewählten Mikrofonempfindlichkeit (☞ S. [38](#page-37-0)).
- Um gelungene Aufnahmen zu gewährleisten, empfehlen wir, den Auslösepegel für Start/Stopp im Vorhinein zu testen und anzupassen.

# Menüelemente

# DisplayTonmenü

## Beleuchtung

Standardmäßig leuchtet das Display nach Drücken einer Taste auf dem Rekorder für etwa 10 Sekunden.

## 1 Wählen Sie [Leuchtzeit], [Dimmerzeit] oder [Helligkeit].

2 **Wählen Sie die Optionen aus. Bei der Wahl von [Leuchtzeit]: [5 Sekunden] [10 Sekunden] [30 Sekunden] [1 Minute] [2 Minuten] [5 Minuten]:** Wählen Sie die Dauer der

Displaybeleuchtung.

#### **Bei der Wahl von [Dimmerzeit]: [30 Sekunden] [1 Minute] [2 Minuten] [5 Minuten] [Immer An]:**

Wählen Sie die Zeit, nach der die Beleuchtung gedimmt wird.

## **Bei der Wahl von [Helligkeit]:**

[**01**] [**02**] [**03**]:

Stellt ein, wie hell die Beleuchtung leuchtet.

## LED

Sie können einstellen, dass die Aufnahme-Kontrollleuchte nicht leuchtet.

## [**Ein**]:

Die LED-Kontrollleuchte ist aktiviert.

## [**Aus**]:

Die LED-Kontrollleuchte ist deaktiviert.

## **Signale**

Steht "Signale" auf einer anderen Einstellung als [Aus], gibt der Rekorder bei einem Fehler Signaltöne aus.

## [**Lautstärke 3**] [**Lautstärke 2**] [**Lautstärke 1**]:

Signale sind aktiviert. Je höher die Zahl umso lauter die Lautstärke.

[**Aus**]:

Signale sind deaktiviert.

## <span id="page-39-1"></span>Sprache

Sie können für die Benutzeroberfläche dieses Rekorders eine andere Sprache einstellen. **[Čeština] [Dansk] [Deutsch] [English] [Español] [Français] [Italiano] [Nederlands] [Polski] [Русский] [Svenska]:**

• Die verfügbaren Sprachen hängen vom Land oder der Region ab, in dem/der das Produkt gekauft wurde.

# **in** Gerätemenü

## Geräteinformation

Der gegenwärtigen Einstellungen für Aufnahmemodus, Mikrofonempfindlichkeit und VCVA werden durch Symbole angezeigt. Außerdem können Sie [**Mikr.-Modus**], [**Interner Speicher**], [**SD-Karte**] (sofern eine SD-Karte eingelegt wurde), [**Modell**], [**Version**] und [**Seriennr**.] überprüfen.

## WLAN (nur DS-9500)

Durch die Verwendung von WLAN können Sie Diktatdateien mit Transkriptionisten jederzeit und überall teilen, ohne erst ins Büro zurückgehen zu müssen.

Einzelheiten finden Sie unter "**Freigabe der Diktatdatei via WLAN (nur DS-9500)**" (☞ S. 32).

## E-Mail (nur DS-9500)

Wenn Sie außerhalb Ihres Büros unterwegs sind, können Sie sich mit Ihrem Smartphone über Tethering verbinden und Ihre Diktatdateien als angehängte Datei an Ihre E-Mail-Adresse schicken. Einzelheiten finden Sie unter "**[Diktatdatei](#page-32-0)  [schicken](#page-32-0)**" (☞ S. [33](#page-32-0)).

## <span id="page-39-0"></span>Speicher auswählen

Wenn eine SD-Karte (separat erhältlich) in den Voice Rekorder eingelegt ist, können Sie auswählen, ob bei Aufnahmen der interne Speicher oder die SD-Karte verwendet werden soll.

Das Aufnahmemedium ([  $\vert \mathbf{w} \vert$  oder [ **50** ]) wird auf dem Display angezeigt.

## Cue/Rev

Der Wiedergabeton der Cue/Überprüfungs-Funktion und die Cue- und Überprüfungs-Geschwindigkeit können eingestellt werden.

## 1 **Wählen Sie [Ton] oder [Geschwind.] aus.** [**Ton**]:

Einstellen des Wiedergabetons von Cue und Überprüfung auf Ein oder Aus.

## [**Geschwind.**]:

Einstellen der Cue- und Überprüfungsgeschwindigkeit.

## 2 **Wählen Sie die Optionen aus.**

## **Bei der Wahl von [Ton]:**

[**Ein**]:

Aktivieren des Wiedergabetons von Cue und Überpüfung.

[**Aus**]:

Deaktiviert diese Funktion.

## **Bei der Wahl von [Geschwind.]:**

Sie können die Cue- und Überprüfungsgeschwindigkeit zwischen [**Geschwind. 1**] und [**Geschwind. 5**] einstellen.

• Die Cue- und Überprüfungs-Geschwindigkeit steigt mit dem Ansteigen des Zahlenwerts.

## Rückw. überspr.

Mithilfe dieser Funktion können Sie in der Datei, die gerade wiedergegeben wird, um einen bestimmten Zeitraum zurückspringen (zurückspulen). Eine bequeme Möglichkeit, um die Wiedergabeposition zu verschieben oder eine kurze Phrase zu wiederholen.

## **[1 Sekunde] [2 Sekunden] [5 Sekunden]**

Spult um die eingestellte Zeit zurück und startet die Wiedergabe.

## Eco Modus

Wird der Rekorder mehr 10 Minuten lang nicht verwendet, geht er standardmäßig in den Eco Modus.

**[5 Minuten] [10 Minuten] [30 Minuten] [1 Stunde]:** Einstellen der Zeit, nach der der Rekorder in den Eco Modus geht.

## [**Aus**]:

Deaktiviert diese Funktion.

Durch Drücken einer beliebigen Taste beginnt das Zählen der Zeit von vorn.

## Zeit & Datum

Die Einstellung von Zeit und Datum im Voraus vereinfacht die Dateiverwaltung. Weitere Einzelheiten finden Sie unter "**[Einstellen von](#page-13-0)  [Zeit und Datum \[Zeit & Datum\]](#page-13-0)**" (☞ S. [14](#page-13-0)).

#### USB-Klasse

Sie können die USB-Klasse dieses Rekorders mit einer USB-Verbindung auf [Composite] oder [Storage Class] einstellen.

#### [**Composite**]:

Sie können eine USB-Verbindung in den 3 Klassen Massenspeicher, USB-Audio und HID-Gerät herstellen. Ist der Rekorder in der USB-Klasse [**Composite**] per USB verbunden, kann er daher nicht nur als Speichergerät sondern auch als USB-Lautsprecher und USB-Mikrofon verwendet werden.

#### [**Storage Class**]:

Die USB-Verbindung ist nur in der Massenspeicher-Klasse möglich.

## Zurücksetzen der Menüeinstellungen

Verwenden Sie zum Zurücksetzen der Menüeinstellungen auf ihre Werksvoreinstellungen im [**Gerätemenü**] die Option [**Reset**] oder die ODMS und DSS Player-Software.

## Formatieren

Speicherkarten, die mit nicht von Olympus stammenden Geräten verwendet wurden bzw. Speicherkarten, die vom Rekorder nicht erkannt werden, müssen formatiert werden, bevor sie mit dem Rekorder verwendet werden können.

• Durch das Formatieren der Karte werden alle gespeicherten Daten, inklusive schreibgeschützter Dateien, gelöscht.

Weitere Einzelheiten finden Sie unter

"**[Formatierung der Speicherkarte \[Formatieren\]](#page-43-0)**" (☞ S. [44\)](#page-43-0).

## <span id="page-41-0"></span>Bearbeitung der Informationen zur Arbeitsart

- 1 **Wählen Sie die Datei aus, bei der Informationen zur Arbeitsart bearbeitet werden sollen (**☞ **S. [16\)](#page-15-0).**
- 2 **Wählen Sie im [**Dateimenü**] die Option [**Arbeitsart**] und drücken Sie dann die**  OK/MENU**- oder** 9**-Taste.**

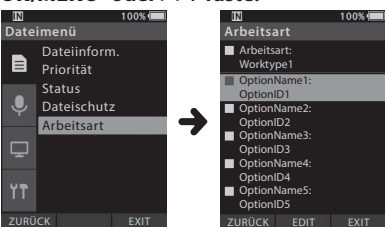

## 3 **Drücken Sie die** F2**-Taste (**EDIT**).**

4 **Drücken Sie die** +**- oder** –**-Taste, um [**Arbeitsart eing.**] oder [**Arbeitsart von Liste wählen**] auszuwählen, und drücken Sie dann die** OK/MENU**- oder**  9**-Taste.**

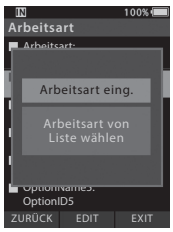

[Arbeitsart eing.]:

Dadurch werden Sie zum Arbeitsart-Informationsbildschirm geleitet und können dort die für die Datei gespeicherte Arbeitsartinformation ändern.

- [Arbeitsart von Liste wählen]: Hier können Sie aus der Liste der Arbeitsarten erneut eine Arbeitsart auswählen.
	- 1 Drücken Sie die **+** oder **–**-Taste, um die Arbeitsart auszuwählen.
	- 2 Drücken Sie die **OK/MENU**-Taste.
- 5 **Drücken Sie im Arbeitsart-Informationsbildschirm die** +**- oder**  –**-Taste, um den Optionsmenüpunkt auszuwählen, und drücken Sie dann die**  OK/MENU**- oder** 9**-Taste.**
	- Die Eingabemaske für den Namen des Optionsmenüpunkts wird angezeigt.
	- Bei der Eingabe oder Bearbeitung eines Optionsmenüpunktnamens können nur Zeichen verwendet werden, die von der ODMS-Software erkannt werden.

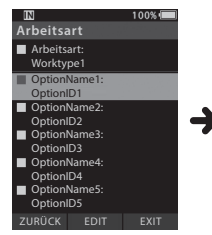

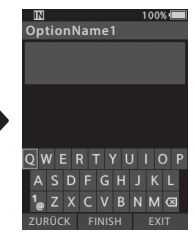

**Arbeitsart-Informationsbildschirm**

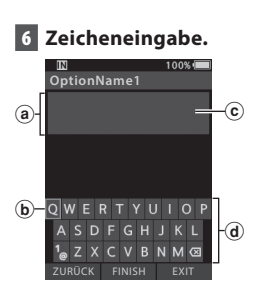

a Eingabebereich für den Namen

**Eingabemaske für den Namen des Optionsmenüpunkts**

- b Cursor
- c Eingabeposition
- d Tastaturfenster
- s **Zeichenauswahl: +- , −- ,** 0**- ,** 9**-Tasten**: Wählen Sie über diese Tasten das Zeichen, das Sie im Tastaturfenster eingeben möchten.
- s **Zeichenbestätigung: OK/MENU-Taste**: Verwenden Sie diese Taste zur Bestätigung Ihrer Wahl.
- s **Löschen von Zeichen: LÖSCHEN-Taste**: Verwenden Sie diese Taste zum Löschen eines Zeichens.

s **Verschieben der Eingabespalte:** Wenn Sie die +-Taste drücken, während sich der Cursor über dem Tastaturfenster befindet, verschwindet der Cursor. Die Eingabeposition innerhalb des Eingabebereichs für den Namen wechselt von Blinken zu Aufleuchten.

9**-Taste**: Bei jedem Drücken dieser Taste bewegt sich die Eingabeposition eine Stelle nach rechts. Die Eingabeposition kann bis zur (rechts) neben dem letzten Zeichen liegenden Stelle bewegt werden.

**144-Taste**: Bei jedem Drücken dieser Taste bewegt sich die Eingabeposition eine Stelle nach links. Die Eingabeposition kann bis zum ersten Zeichen bewegt werden.

**−-Taste**: Die Eingabeposition geht von Aufleuchten zu Blinken über. Der Cursor leuchtet über dem "0"-Zeichen innerhalb des Tastaturfensters und ermöglicht eine Zeichenauswahl.

Die Zeichen werden per "Finfügen" eingegeben. Ist die maximale Zeichenzahl in der Eingabeposition erreicht, rückt das Zeichen hinter dem Cursor eine Spalte nach rechts.

## $\bullet$  Maximale Zeicheneingabe:

Der Name des Optionsmenüpunkts kann bis zu der nachstehenden Anzahl von Zeichen eingegeben werden. Es können auch Standardwerte für die Optionsmenüpunkte voreingestellt werden, um die Dateneingabe zu erleichtern.

**Name des Optionsmenüpunkts**: 20 Zeichen

s **Abbrechen der Eingabe: Drücken Sie die F1-Taste (ZURÜCK), wählen Sie [Ja] und drücken Sie dann während der Zeicheneingabe die OK/MENU-Taste**: Dadurch werden die Eingaben für den gewählten Punkt gelöscht und Sie werden zum Arbeitsart-Informationsbildschirm zurückgeleitet. **Drücken Sie die F3-Taste (EXIT), wählen Sie [Ja] und drücken Sie dann während der Zeicheneingabe die** OK/MENU**-Taste**: Dadurch werden die Eingaben für den gewählten Punkt gelöscht und der Rekorder kehrt in den Stoppmodus zurück.

## 7 **Drücken Sie die** F2**-Taste (**FINISH**).**

- Der Rekorder kehrt zum Arbeitsart-Informationsbildschirm zurück.
- Wenn Sie eine neue Datei erstellen und eine Arbeitsart eingeben, drücken Sie die **F2**-Taste (**FINISH**) im Dateiinformationsmenü erneut, um in der neuen Datei in den Stoppmodus überzugehen.

# <span id="page-43-0"></span>Formatierung der Speicherkarte [Formatieren]

Speicherkarten, die mit nicht von Olympus stammenden Geräten verwendet wurden bzw. Speicherkarten, die vom Rekorder nicht erkannt werden, müssen formatiert werden, bevor sie mit dem Rekorder verwendet werden können.

## 1 **Wählen Sie im Bildschirm [**Gerätemenü**] die Option [**Formatieren**].**

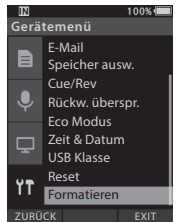

## 2 **Drücken Sie die** OK/MENU**- oder**  9**-Taste.**

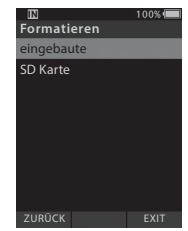

## 3 **Drücken Sie** +**- oder −-Taste, um die Option [**SD Karte**] auszuwählen.**

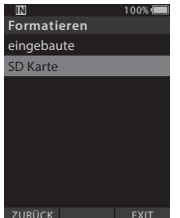

## 4 **Drücken Sie die** OK/MENU**- oder**  9**-Taste.**

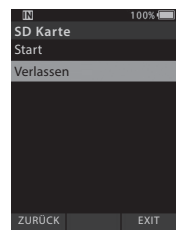

## 5 **Drücken Sie die** +**-Taste, um die Option [**Start**] auszuwählen.**

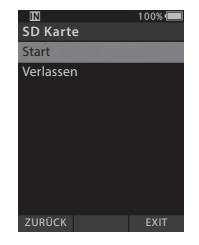

## 6 **Drücken Sie die** OK/MENU**-Taste.**

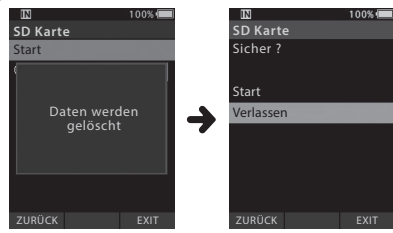

## 7 **Drücken Sie die** +**-Taste erneut, um die Option [**Start**] auszuwählen.**

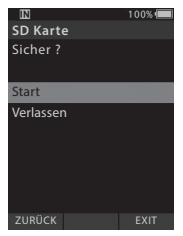

## 8 **Drücken Sie die** OK/MENU**-Taste erneut, um den Formatierungsprozess auszulösen.**

• Nach Abschluss der Formatierung erscheint die Anzeige [**Formatieren**].

## **HINWEIS**

• Wie lange das Formatieren einer Speicherkarte dauert, hängt von der Kapazität der Speicherkarte ab. Unterbrechen Sie niemals durch folgende

Vorgänge den Formatierungsprozess. Dadurch könnten Daten oder die Karte selbst beschädigt werden.

- Entfernen der Karte.
- Entfernen des Akkus.
- Durch das Formatieren der Karte werden alle gespeicherten Daten, inklusive schreibgeschützter Dateien, gelöscht.
- Bei Einsetzen einer nicht formatierten Speicherkarte wird automatisch das Menü der Formatierungsoptionen angezeigt.
- Speicherkarten mit Schreibschutz können nicht initialisiert werden.
- Speicherkarten werden durch Schnellformatierung formatiert. Beim Formatieren der Karte werden Informationen der Dateiverwaltung zurückgesetzt, aber die Daten auf der Speicherkarte werden dadurch nicht unbedingt vollständig gelöscht. Bedenken Sie bei der Entsorgung oder Weitergabe der Karte daran, diese persönlichen Daten nicht auf der Karte zu belassen. Wir empfehlen, die Karte vor der Entsorgung physisch zu zerstören.

# Personalisierte Einstellungen des Rekorders

Mithilfe der ODMS-Software können Sie viele Einstellungen des Rekorders personalisieren (☞ S. [49\)](#page-48-0). Ausführliche Informationen hierzu finden Sie in der Onlinehilfe für ODMS-Software ( ☞ S. [50](#page-49-0)).

#### Allgemeine Einstellungen

Sie können die Standardwerte für jeden der Menüpunkte des Rekorders festlegen.

## Verwaltungseinstellungen

## ❏**Allgemein**

## **Zugriffserlaubnis:**

• Sie können die k-Taste (Löschen), **OK/MENU**-Taste sowie die 0-Taste (Zurückspulen) deaktivieren.

#### **Begrüßungsmeldung:**

• Sie können den in der Startmeldung angezeigten Inhalt einstellen.

## **Alarm:**

• Sie können einstellen, dass bei Fehlern, Tastenbetätigungen usw. kein Signalton ertönen soll.

## ❏**Display**

## **Informationsanzeige im Aufnahmemodus:**

• Sie können den Informationsanzeigebereich für die Dateianzeige in einen oberen und einen unteren Bereich aufteilen und die Anzeigeelemente von Leer, Autoren-ID, Arbeitsart und Optionsmenüpunkt einstellen.

## **Dateiinformation in Listenanzeige (nur DS-9500):**

• Sie können Zeit und Datum sowie die Anzeigeelemente für Arbeitsart und Optionsmenüpunkte für die Informationsanzeige der Listenanzeige einstellen.

## **LED-Farbe:**

• Sie können die Farben für die LED-Beleuchtung für die Fälle anpassen, dass Sie eine Aufnahme neu erstellen, überschreiben, anfügen oder einfügen, bzw. eine Datei wiedergeben, und dabei aus den Optionen Aus, Rot, Grün, Blau, Orange und Gelb wählen.

## ❏**Gerätesicherheit**

Sie können verschiedene Einstellungen in Bezug auf die Geräteverriegelung des Rekorders personalisieren/anpassen/setzen/konfigurieren.

## **PIN-Code:**

• Sie können ein Passwort für den Gerätestart setzen.

#### **Geräteverriegelung:**

- Geräteverriegelung EIN/AUS.
- Einstellungen, die sich auf das Timing der Gerätesperreeinstellung beziehen.
- Änderung der Einstellung, wie oft ein Passwort falsch eingegeben werden darf.

## ❏**Autorenliste**

Sie können Einstellungen in Bezug auf den Autor personalisieren/anpassen/setzen/konfigurieren.

## **Autorenliste:**

- Registrierung mehrerer Autoren-IDs (bis zu 10 Einträge).
- Einstellen der Priorität für jede Autoren-ID.
- Auswählen der Autoren-ID, die standardmäßig verwendet werden soll.

## **Autorenauswahl:**

- Auswählen, ob beim Start des Rekorders die Auswahl der Autoren-ID aktiviert oder deaktiviert ist.
- Nur die Dateien des ausgewählten Autors werden auf dem Rekorder angezeigt.

## ❏**Arbeitsartliste**

Sie können Einstellungen in Bezug auf die Arbeitsart personalisieren/anpassen/setzen/konfigurieren.

## **Arbeitsartliste:**

- Registrierung von Arbeitsarten (bis zu 20 Einträge).
- Einstellen der Optionsmenüpunkte für jede Arbeitsart (bis zu 10 Optionen).
- Auswählen der Arbeitsart, die standardmäßig verwendet werden soll.

## **Arbeitsart-Auswahl:**

• Auswählen, ob im New-Modus des Rekorders die Auswahl der Arbeitsart aktiviert oder deaktiviert sein soll.

**3**

46 **DE**

## ❏**Geräteordner**

Sie können verschiedene Einstellungen in Bezug auf die Ordner des Rekorders personalisieren/anpassen/ setzen/konfigurieren.

## **Aktiviert:**

• Ändern der Anzahl der verwendbaren Ordner.

## **Ordnername:**

• Ändern des Ordnernamens.

## **Arbeitsart:**

• Einstellen der Arbeitsart des Ordners.

## **Autosperre:**

• Einstellen der Autosperre einer Datei auf Ja/Nein.

## **Verschlüsselung:**

• Auswahl der Verschlüsselungsstufe des Ordners. Die verfügbaren Verschlüsselungsstufen sind [**High**] (256 Bit), [**Standard**] (128 Bit) und [**No**] (Deaktivierung der Funktion).

## **Passwort:**

• Einstellung des Verschlüsselungspassworts für den Ordner.

## **Spracherkennung:**

• Sie können festlegen, ob Dateien, die vom Rekorder heruntergeladen wurden, automatisch in die Spracherkennungswarteschlange aufgenommen werden sollen oder nicht.

## ❏**Aufnahme**

Sie können verschiedene Einstellungen in Bezug auf die Diktatdateien des Rekorders personalisieren/ anpassen/setzen/konfigurieren.

## **DSS-Format:**

• Auswahl des Aufnahmeformats (DSS Classic/ DSS Pro).

## **Aufnahmefunktion:**

• Auswahl des Aufnahmemodus (Overwrite/ Append/Insert).

## **Herunterladen von Dateien:**

• Auswahl der Dateien zum Herunterladen auf einen PC (Alle Dateien/Dateien mit Fertig-Status).

## ❏**Programmierbare Tasten**

Sie können die Funktionen ändern, die den programmierbaren Smart Buttons ( **F1**-, **F2**- und **F3**-Tasten), der NEW-Taste und dem Schiebeschalter zugewiesen wurden.

## **Funktion der NEW-Taste und des Schiebeschalters:**

• Auswahl einer Kombination verschiedener Funktionen.

## **Programmierbare Tasten:**

• Auswahl der Funktion, die den programmierbaren Tasten (**F1**-, **F2**- und **F3**-Tasten) für den jeweiligen Modus (New-, Stopp-, Dateilisten-\*, Aufnahme-, Wiedergabe-Modus) zugewiesen werden sollen. \*Nur DS-9500

## ❏**Freihand**

Sie können Einstellungen in Bezug auf die freihändige Bedienung mit dem Fußschalter (optional) personalisieren/anpassen/setzen/konfigurieren.

## ❏**Wireless-Netzwerk (nur DS-9500)**

Sie können verschiedene Einstellungen in Bezug auf das Wireless Netzwerk personalisieren/anpassen/ setzen/konfigurieren.

## **WLAN**

• WLAN auf EIN/AUS einstellen.

## **Schnelles Senden:**

• Sie können den Modus auf Dateiübertragungsmodus umschalten, wenn eine neue Datei erstellt wird.

## **Netzwerkliste:**

- Konfigurieren der Einstellungen für das Netzwerk.
- Einstellen der Listen für jedes Netzwerk (bis zu 10 Listen).

## ❏**Kabelloser Download (nur DS-9500)**

Sie können verschiedene Einstellungen in Bezug auf den kabellosen Download des Rekorders personalisieren/anpassen/setzen/konfigurieren.

#### **Kabelloser Download**

• Sie können die Verwendung des Wireless Communication Service (WCS) auf Aktivieren/ Deaktivieren einstellen.

#### **Wireless Communication Service**

• Einstellen von IP-Adresse und Portnummer.

## **Downloadpfad**

• Einstellen des Downloadziels für Dateien.

## **Taktsynchronisation**

• Setzen der Taktsynchronisation auf Aktivieren/ Deaktivieren.

#### **Löschen**

• Die automatische Löschung der gesendeten Dateien und die Anzahl der Tage für die Löschung der Dateien einstellen.

## **Umbenennen**

• Legen Sie die Namensregeln für das Herunterladen von Dateien fest.

#### **WAV-Konvertierung**

• Sie können einstellen, ob Dateien beim Herunterladen von DSS nach WAV konvertiert werden sollen.

## ❏**E-Mail-Profil (nur DS 9500)**

Sie können verschiedene Einstellungen in Bezug auf die E-Mail des Rekorders personalisieren/anpassen/ setzen/konfigurieren.

## **Liste der E-Mail-Profile**

- Sie können die Einstellungen für E-Mail konfigurieren.
- Einstellen der Listen für jedes E-Mail-Profil (bis zu 10 Listen).
- Wenn Sie die Authentifizierungseinstellungen für den SMTP-Server konfigurieren, können Sie den Benutzernamen und andere Einstellungen für das Loginkonto festlegen.

## **E-Mail-Template**

• Den Betreff und den Text für die zu versendende E-Mail festlegen.

## **Löschen**

• Die automatische Löschung der gesendeten Dateien und die Anzahl der Tage für die Löschung der Dateien einstellen.

# <span id="page-48-0"></span>Olympus Dictation Management System (ODMS)

ODMS\* ist eine voll funktionsfähige Software, die ein einfach zu bedienendes und trotzdem ausgefeiltes Verfahren zur Verwaltung Ihrer Aufnahmen bietet. Diese Software kann von jeder lokalen Olympus Website heruntergeladen werden. Die Hauptfunktionen der Software sind wie folgt.

\* Der Lieferumfang hängt von der von Ihnen erworbenen Version ab.

## **1. Sofortige Dateifreigabe (Teilen)**

- Geben Sie eine diktierte Datei über einen freigegebenen Ordner, per E-Mail oder FTP frei.
- Priorisieren Sie wichtige zu transkribierende Dateien für eine schnellere Bearbeitung.
- Identifizieren Sie Ihre Diktate während des gesamten Workflows mithilfe von Autoren-ID, Arbeitsarten und Optionsmenüpunkt.

## **2. Effiziente Dokumenterstellung**

- Verschiedene Wiedergabefunktionen für eine effiziente Transkription.
- Unterstützt Hintergrund-/Echtzeit-Spracherkennung mit Dragon.
- Eine Kombination der obigen Funktionen führt zu noch mehr Effizienz.

## **3. Sicherer Workflow**

• Diktierte/transkribierte Dateien sind mit einer automatischen 256-Bit-AES-Dateiverschlüsselung gesichert.

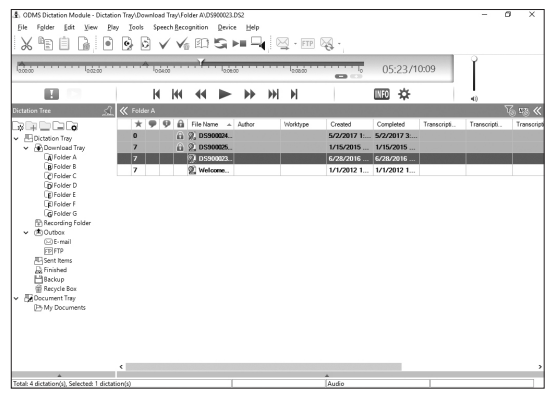

Rufen Sie die Website für Ihre Region auf, um die Software herunterzuladen.

(Europa, Naher Osten und Afrika) http://www.olympus.eu/sds-downloads/ (Nord- und Südamerika) https://www.olympusamericaprodictation.com/odms-r7 (Ozeanien) https://www.olympus.com.au/support/

## Betriebsumgebung

#### Windows

#### **Betriebssystem:**

Microsoft Windows 7/8.1/10 (Standardinstallation)

#### **PC:**

Windows-PC mit mindestens einem verfügbaren USB-Port

## Macintosh

## **Betriebssystem:**

Mac OS X 10.10 bis 10.13 (Standardinstallation)

## **PC:**

Apple Macintosh Computer mit mindestens einem verfügbaren USB-Port

## **HINWEIS**

- Selbst wenn die Anforderungen für die Betriebsumgebung erfüllt sind, fallen aktualisierte Versionen, Multiboot-Umgebungen, Eigenbau-PCs und andere kompatible Geräte nicht unter die Betriebsgarantie.
- Die Macintosh-Version unterstützt keine Spracherkennungssoftware.
- Informationen zur Kompatibilität der neuesten Betriebssystem-Upgrades finden Sie auf der Olympus Website unter **http://www.olympus-global.com**

## <span id="page-49-0"></span>Verwenden der Online-Hilfe

Informationen zur Anwendung und den Funktionen von ODMS und DSS Player Software finden Sie in der Online-Hilfe.

## **Starten der Online-Hilfe:**

## ODMS Software (Windows)

- 1 **Während die ODMS Software ausgeführt wird, gehen Sie zum Menü [**Hilfe**], [**Inhalte**].**
- 2 **Während die ODMS Software ausgeführt wird, drücken Sie F1 auf der Tastatur.**

## DSS Player Software (Macintosh)

**Während die DSS Player Software ausgeführt wird, wählen Sie im Menü [**Hilfe**] die Option [**DSS Player Hilfe**].**

## **HINWEIS**

• Die Online-Hilfe ist nach der Installation der ODMS und DSS Player Software verfügbar.

## Anschluss an den PC per USB-Kabel

1 **Starten Sie den PC.**

2 **Verbinden Sie das USB-Kabel mit dem USB-Anschluss des PCs.**

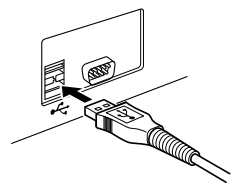

3 **Schließen Sie das USB-Kabel am Anschluss an der Unterseite des Rekorders an.**

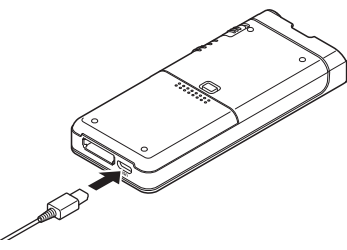

• Der Rekorder zeigt [**Fernsteuerung (Composite)**] an, wenn das USB-Kabel angeschlossen ist.

Wenn der Rekorder an den PC angeschlossen ist, erfolgt seine Spannungsversorgung über das USB-Kabel.

Bei bestehender PC-Verbindung wird die Speicherkarte vom PC als unabhängiges, herausnehmbares Laufwerk erkannt.

## **HINWEIS**

• Bei blinkender Aufnahme-Kontrollleuchte darf NIEMALS die Speicherkarte entnommen oder das USB-Kabel entfernt werden. Andernfalls werden die Daten zerstört.

- Einige PCs liefern möglicherweise nicht genügend Leistung und der Rekorder kann nicht angeschlossen werden. Informationen zum USB-Anschluss Ihres PCs finden Sie im Benutzerhandbuch Ihres PCs.
- Schließen Sie den Rekorder nicht über ein USB-Hub am PC an. Schließen Sie ihn unbedingt an einen USB-Anschluss des PCs an.
- Vergewissern Sie sich, dass der Kabelstecker vollständig eingesteckt ist. Andernfalls funktioniert der Rekorder möglicherweise nicht richtig.

## Anschluss an den PC über die Dockingstation

Die Dockingstation ist beim DS-9500 im Lieferumfang inbegriffen, für den DS-9000 ist sie separat erhältlich.

Setzen Sie den Rekorder auf die Dockingstation.

- 1 **Schließen Sie das USB-Kabel am USB-Anschluss des PCs an.**
- 2 **Verbinden Sie das USB-Kabel wie abgebildet mit der Dockingstation.**
- 3 **Setzen Sie den Rekorder in die Dockingstation.**

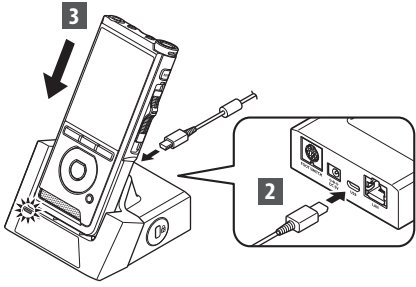

- Der Rekorder zeigt [**Fernsteuerung (Composite)**] an, wenn das USB-Kabel angeschlossen ist.
- Ist das Netzteil ebenfalls angeschlossen, wird der Rekorder über das Netzteil mit Strom versorgt.

## Trennen der Verbindung zum PC

#### Windows

- 1 **Klicken Sie in der Taskleiste unten rechts auf dem Bildschirm auf [ ] und dann auf [**DIGITALEN VOICE REKORDER auswerfen**].**
	- Je nach verwendetem PC kann der Laufwerksname variieren.
- 2 **Vergewissern Sie sich, dass die Aufnahme-Kontrollleuchte erloschen ist, bevor Sie das USB-Kabel entfernen.**

## Macintosh

- 1 **Verschieben Sie per Drag & Drop auf dem Desktop das Laufwerksymbol des Rekorders in den Papierkorb.**
- 2 **Vergewissern Sie sich, dass die Aufnahme-Kontrollleuchte erloschen ist, bevor Sie das USB-Kabel entfernen.**

# ົດຂ

## **HINWEIS**

- Bei blinkender Aufnahme-Kontrollleuchte darf NIEMALS die Speicherkarte entnommen oder das USB-Kabel entfernt werden. Andernfalls werden die Daten zerstört.
- Berühren Sie niemals die Kontakte an der Unterseite der Dockingstation, da dies einen mangelhaften elektrischen Kontakt verursachen kann.
- Beim Anschluss an einen PC kann der Rekorder nicht mit dem Fußschalter bedient werden. Entfernen Sie den Fußschalter, wenn Sie den Rekorder über eine Dockingstation an einen PC anschließen.

# Pflegehinweise

## s **Gehäuse**

Wischen Sie das Gerät vorsichtig mit einem weichen Tuch ab. Wenn der Rekorder sehr verschmutzt ist, tauchen Sie das Tuch in eine milde Seifenlauge und wringen Sie es gut aus. Wischen Sie den Rekorder zuerst mit dem feuchten Tuch und anschließend mit einem trockenen Tuch ab.

## $\bullet$  Display

Wischen Sie das Display vorsichtig mit einem weichen Tuch ab.

## Verwendung einer Alkohol-Desinfektionslösung

## HINWEIS

- Vergewissern Sie sich, dass das Gerät AUSGESCHALTET ist.
- Verwenden Sie nur für die Desinfektion vorgesehenes Ethanol (76,9 bis 81,4 Vol.-%) und für die Desinfektion vorgesehenes Isopropanol (70 Vol.-%).
- Die Dockingstation kann nicht mit Alkohol-Desinfektionslösung gereinigt werden.
- 1 **Tauchen Sie ein weiches Tuch in die Desinfektionslösung ein und wringen Sie das Tuch gut aus, um Tropfen zu verhindern.**

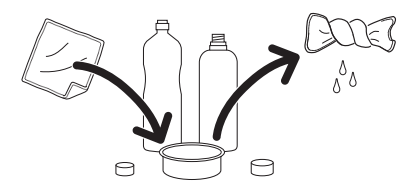

2 **Wischen Sie das Gerät vorsichtig ab.**

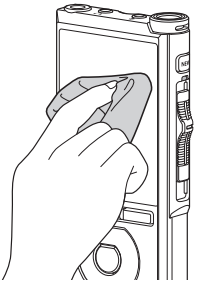

3 **Wischen Sie das Gerät sorgfältig mit einem weichen, trockenen Tuch ab, damit keine Desinfektionslösung zurückbleibt.**

# f **Vorsicht**

- Verwenden Sie keine Desinfektionslösung, um die LED und die Sensoren zu reinigen.
- Vermeiden Sie beim Reinigen des Geräts mit Desinfektionslösung starkes Reiben, da sich sonst Beschichtungen bzw. Aufdrucke ablösen könnten.
- Sprühen Sie Desinfektionslösungen nicht direkt auf das Gerät. Das Gerät ist nicht wasserdicht, sodass die Lösung in das Innere des Geräts eindringen und elektronische Bauteile beeinträchtigen kann.

# Verzeichnis der Warnmeldungen

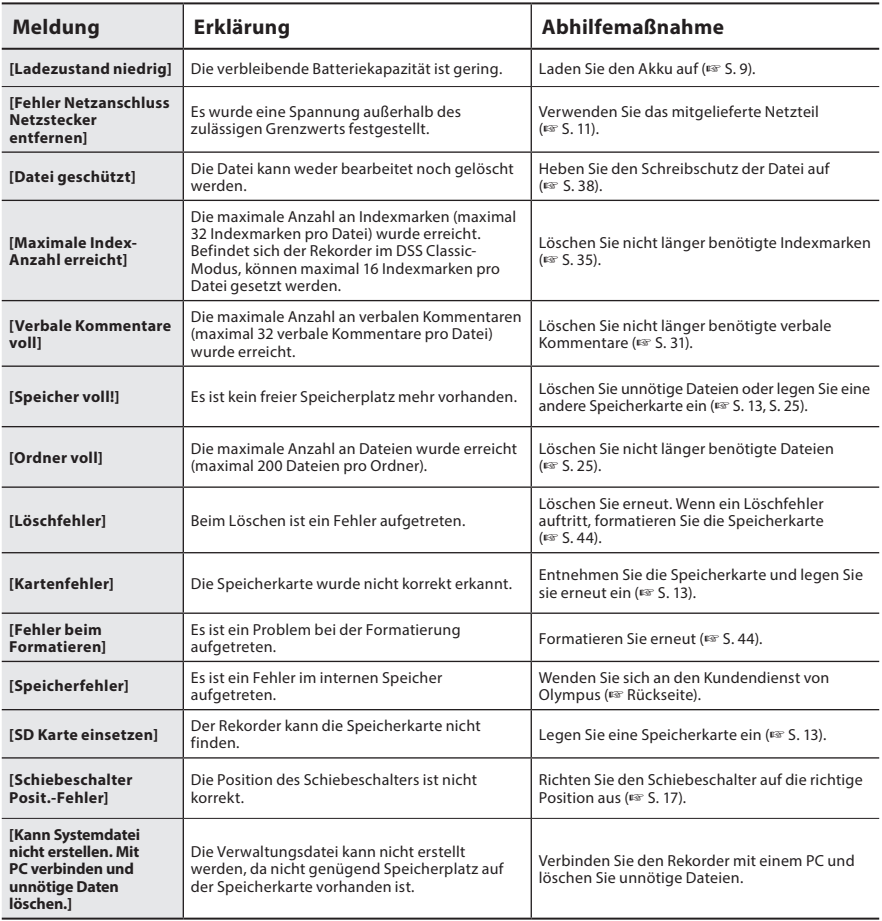

# Fehlersuche

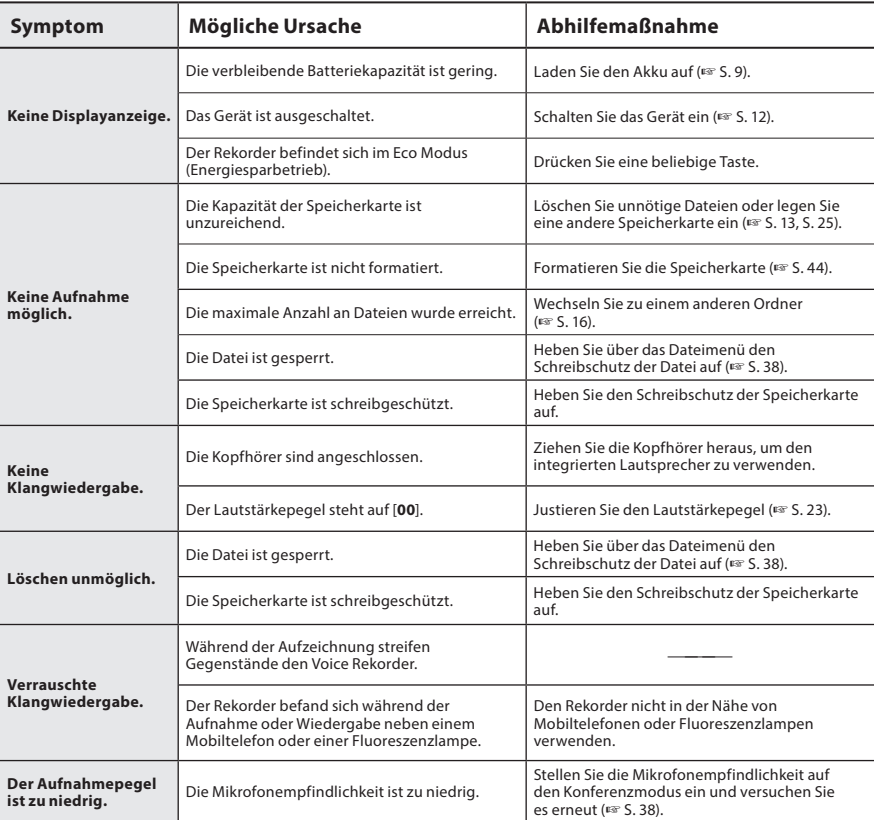

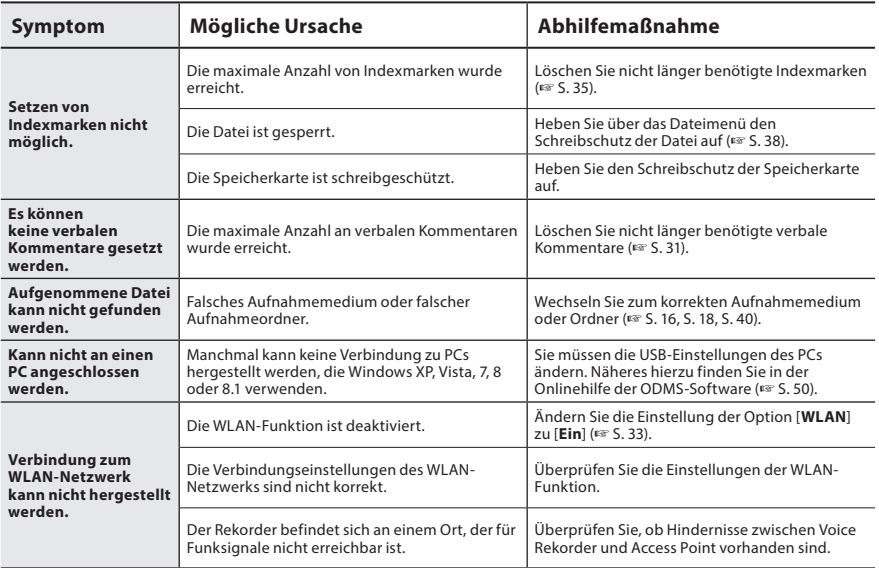

## **• Externes Mikrofon: ME15**

Ein omnidirektionales Lavaliermikrofon, das an die Kleidung angesteckt werden kann. Zur Verwendung bei Aufnahmen der eigenen Stimme oder der Stimme von Personen in der Nähe.

## ● PC-Transcription Kit: AS-9000

Das Transcription Kit AS-9000 bietet einen Fußschalter, einen Kopfhörer sowie die ODMS und DSS Player-Software für die mühelose Transkription von DSS-Aufnahmen.

Um das AS-9000 Transcription Kit verwenden zu können, ist die (optionale) Dockingstation (CR21) notwendig.

## s **Fußschalter: RS31H**

Schließen Sie für eine freihändige Transkription den Fußschalter an die USB-Dockingstation des DS-9500/DS-9000 an.

## s **Mikrofon für Diktiergeräte: TP8**

Mikrofon in Ausführung eines Kopfhörers, das während des Telefonierens in das Ohr gesteckt werden kann. Die Stimme oder die Konversation über das Telefon kann deutlich aufgezeichnet werden.

## s **Lithium-Ionen-Akku: LI-92B**

Der wiederaufladbare Lithium-Ionen-Akku ist ein von Olympus hergestelltes Produkt. Er wird am besten zusammen mit dem Akku-Ladegerät UC90 verwendet.

## s **Netzteil (5 V): A517 & F-5AC**

Um den Akku aufzuladen, ist die (optionale) Dockingstation (CR21) notwendig.

## $\bullet$  Dockingstation: CR21 & CR15

Die Dockingstationen CR21/CR15 wurden eigens für die Olympus Rekorder DS-9500/DS-9000/ DS-2600 entwickelt.

Nur mit kompatiblen Olympus Produkten zu verwenden.

# Informationen zu Urheberrecht und Markenzeichen

- Die Inhalte dieses Dokuments können zukünftigen Änderungen ohne Ankündigung unterliegen. Wenden Sie sich an unseren Kundendienst für die aktuellsten Informationen zu Produktnamen und Modellnummern.
- Die Abbildungen des Bildschirms und des Rekorders, die in diesem Handbuch gezeigt werden, können vom aktuellen Produkt abweichen. Es wurde größte Sorgfalt darauf verwendet, die Integrität dieses Dokuments zu gewährleisten. Wenn Sie jedoch fragwürdige Stellen, Fehler oder Auslassungen finden, wenden Sie sich bitte an unseren Kundendienst.
- Vom Olympus-Garantieanspruch sind passive oder sonstige Schäden, die aufgrund von Datenverlusten durch einen Defekt des Produktes, durch eine Reparatur, die von einem anderen Dritten als Olympus oder einer autorisierten Olympus-Servicestation durchgeführt wurde oder aufgrund sonstiger Gründen auftreten, ausgeschlossen.

## Markenzeichen und eingetragene Markenzeichen

- SD und SDHC sind Markenzeichen der SD Card Association.
- WiFi ist ein eingetragenes Warenzeichen der Wi-Fi Alliance. Das "WiFi ZERTIFIZIERT" Logo ist ein Zertifizierungszeichen der Wi-Fi Alliance.
- Dieses Produkt enthält einen MP3-Audio-Codec, der vom Institute of Super Compression Technologies, Inc. entwickelt wurde.

Alle anderen in diesem Handbuch genannten Produkt- oder Markennamen sind Markenzeichen oder eingetragene Markenzeichen der jeweiligen Urheberrechtsinhaber.

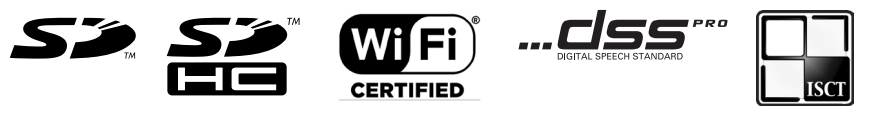

Die Software in DS-9500 und DS-9000 kann Software von Drittanbietern enthalten. Software von Drittanbietern unterliegt den Bedingungen, die von den Eigentümern oder Lizenzgebern dieser Software festgelegt werden, und unter denen die Software zur Verfügung gestellt wird. Diese Bestimmungen und sonstige Hinweise von Software-Drittanbietern, falls vorhanden, finden Sie in der PDF-Datei mit Softwarehinweisen unter http://www.olympus.co.jp/en/support/imsg/digicamera/download/notice/notice.cfm

**Lesen Sie diese Bedienungsanleitung sorgfältig durch, bevor Sie Ihren neuen Rekorder verwenden, um sicherzustellen, dass Sie das Gerät sicher und korrekt bedienen zu können. Bewahren Sie diese Anleitung an einem leicht zugänglichen Ort auf.**

Die Warnsymbole zeigen wichtige sicherheitsrelevante Informationen an. Um sich selbst und andere vor Verletzungen oder Sachschäden zu schützen, ist es wichtig, dass Sie alle Warnungen und Hinweise lesen.

# f **Gefahr**

**Wenn bei Verwendung dieses Produkts die unter diesem Symbol angegebenen Informationen nicht eingehalten werden, sind schwerste Verletzungen oder Tod die Folge.**

# f **Warnung**

**Wenn bei Verwendung dieses Produkts die unter diesem Symbol angegebenen Informationen nicht eingehalten werden, können schwerste Verletzungen oder Tod die Folge sein.**

# f **Vorsicht**

**Wenn bei Verwendung dieses Produkts die unter diesem Symbol angegebenen Informationen nicht eingehalten werden, können leichte Verletzungen, Beschädigung der Ausrüstung oder Verlust von Daten die Folge sein.**

## **In dieser Anleitung verwendete Abkürzungen**

- In diesem Handbuch werden SD- und SDHC-Karten allgemein als "Speicherkarte" bezeichnet.
- Das Wort "ODMS" wird in Bezug auf das Olympus Dictation Management System in einer Windows-Umgebung verwendet.
- Das Wort "DSS Player" wird in Bezug auf den DSS Player für Mac in der Apple Macintosh Umgebung verwendet.
- Diese Anleitung zeigt die englischsprachigen Bildschirmanzeigen in den Abbildungen und Erläuterungen. Sie können die Anzeigesprache für diesen Rekorder selbst auswählen. Weitere Einzelheiten finden Sie unter "Sprache(Lang)" (☞ S. [40\)](#page-39-1).

## **Vermeidung von schädlichen Umwelteinwirkungen**

- Um die in diesem Produkt enthaltene hochpräzise Technologie zu schützen, sollten Sie den Rekorder niemals an den unten aufgeführten Orten lassen, egal ob in Gebrauch oder für die Aufbewahrung:
- Orte, an denen Temperatur- und/oder Luftfeuchtigkeitswerte hoch sind oder stark schwanken. Direkte Sonneneinstrahlung, Strände, geschlossenes Fahrzeuge, sowie in der Nähe anderweitiger Hitzequellen (Ofen, Heizung usw.) oder Luftbefeuchtern.
- In der Nähe von brennbaren Gegenständen oder Sprengstoffen.
- In nassen Umgebungen, wie z. B. in Badezimmern oder im Regen.
- An Orten, an denen starke Vibrationen auftreten können.
- Lassen Sie den Rekorder niemals fallen und setzen Sie ihn keinen schweren Stößen oder Vibrationen aus.

# Sicherheitshinweise

- Es ist möglich, dass der Rekorder nicht ordnungsgemäß funktioniert, wenn er an einem Ort verwendet wird, an dem er einem magnetischen/elektromagnetischen Feld, Radiowellen oder Hochspannungen ausgesetzt ist, wie z. B. in der Nähe von Fernsehern, Mikrowellengeräten, Videospielkonsolen, Lautsprechern, großen Monitoren, Fernseh-/Radiotürmen oder Sendemasten. Schalten Sie den Rekorder in solchen Fällen aus und wieder ein, bevor Sie mit der Bedienung fortfahren.
- Vermeiden Sie die eine Aufnahme oder Wiedergabe in der Nähe von Mobiltelefonen oder anderen drahtlosen Geräten, da diese Interferenzen und Störgeräusche verursachen können. Wenn Sie Störgeräusche wahrnehmen, begeben Sie sich an einen anderen Ort oder bewegen Sie den Rekorder weiter weg von diesen Geräten.
- Reinigen Sie den Rekorder keinesfalls mit organischen Lösungsmitteln wie Alkohol oder Farbverdünner.

## **Warnung vor Datenverlust**

- Durch Bedienfehler, Gerätestörungen oder Reparaturmaßnahmen werden u. U. die gespeicherten Aufzeichnungen zerstört oder gelöscht. Daher empfiehlt sich für wichtige Inhalte die Erstellung einer Sicherungskopie auf anderen Medien, wie z. B. einer PC-Festplatte.
- Vom Olympus-Garantieanspruch ausgeschlossen sind passive oder sonstige Schäden aufgrund von Datenverlusten durch einen Defekt des Produktes, eine von Olympus oder einer Olympus-Kundendienststelle unterschiedlichen Dritten vorgenommene Reparaturen oder aus jeglichen sonstigen Gründen.

## **Handhabung des Rekorders**

# f **Warnung**

- Bewahren Sie das Gerät außerhalb der Reichweite von Kindern und Kleinkindern auf, um die folgenden gefährlichen Situationen zu vermeiden, die zu schweren Verletzungen führen können:
	- 1. Versehentliches Verschlucken von Akkus, Speicherkarten oder anderen Kleinteilen.
	- 2. Versehentliche Verletzungen durch sich bewegende Teile des Rekorders.
- Versuchen Sie keinesfalls, das Gerät zu zerlegen, zu reparieren oder zu modifizieren.
- Verwenden Sie nur SD- und SDHC-Speicherkarten. Legen Sie niemals einen anderen Kartentyp in den Rekorder ein. Falls Sie versehentlich einen anderen Kartentyp in den Rekorder eingeführt haben, wenden Sie sich an einen autorisierten Händler oder den Kundendienst. Versuchen Sie nicht, die Speicherkarte mit Gewalt zu entfernen.
- Benutzen Sie das Gerät nicht beim Steuern eines Fahrzeugs.

# f **Vorsicht**

- Stellen Sie sofort den Betrieb des Rekorders ein, wenn Sie ungewöhnliche Geräusche bzw. Geruchs- oder Rauchentwicklung um den Rekorder herum bemerken.
- Entfernen Sie niemals die Batterie mit bloßen Händen, da das zu einem Brand führen oder Ihre Hände verbrennen könnte.
- Lassen Sie den Rekorder nicht an Orten liegen, an denen er extrem hohen Temperaturen ausgesetzt ist. Dies kann dazu führen, dass Elemente des Geräts beschädigt werden und der Rekorder unter bestimmten Umständen dadurch Feuer fängt. Verwenden Sie das Ladegerät oder den Netzadapter nicht,

wenn sie abgedeckt sind. Dies könnte zu Überhitzung führen, was zu einem Brand führt.

- Handhaben Sie den Rekorder mit Vorsicht, um Niedrigtemperaturverbrennungen zu vermeiden.
- Wenn der Rekoder Metallteile enthält, kann eine Überhitzung zu Niedrigtemperaturverbrennungen führen. Beachten Sie die folgenden Punkte:
- Der Rekorder wird heiß, wenn er über längere Zeit verwendet wird. Wenn Sie den Rekorder in diesem Zustand in der Hand halten, kann dies zu einer Niedrigtemperaturverbrennung führen.
- An Orten, die extrem niedrigen Temperaturen ausgesetzt sind, kann die Temperatur des Rekordergehäuses niedriger als die Umgebungstemperatur sein. Tragen Sie wenn möglich Handschuhe, wenn Sie den Rekorder bei kalten Temperaturen bedienen.

## **Sicherheitshinweise zur Handhabung von Akkus**

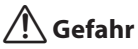

- Der Rekorder verwendet einen speziellen Lithium-Ionen-Akku von Olympus. Laden Sie den Akku mit dem spezifizierten Netzadapter oder Ladegerät auf. Verwenden Sie keine anderen Netzadapter oder Ladegeräte.
- Der Akku darf niemals Flammen ausgesetzt, erhitzt, kurzgeschlossen oder auseinandergenommen werden.
- Erhitzen oder verbrennen Sie niemals den Akku.
- Treffen Sie beim Transportieren oder Lagern von Akkus Vorsichtsmaßnahmen, um zu verhindern, dass diese mit

Metallgegenständen wie z. B. Schmuck, Nadeln, Verschlüssen usw. in Berührung kommen.

- Befolgen Sie sorgfältig alle Anweisungen zur Verwendung der Akkus, um zu verhindern, dass die Akkus auslaufen oder ihre Anschlüsse beschädigt werden. Versuchen Sie niemals, einen Akku auseinanderzunehmen oder ihn in irgendeiner Weise zu modifizieren, zu löten usw.
- Sollte Batterieflüssigkeit in die Augen gelangen, spülen Sie die Augen sofort mit kaltem, klaren Wasser aus und konsultieren Sie sofort einen Arzt.

# f **Warnung**

- Halten Sie die Akkus stets trocken.
- Wurden wiederaufladbare Akkus nicht innerhalb der angegebenen Zeit erneut aufgeladen, laden Sie sie nicht auf und verwenden Sie sie nicht.
- Verwenden Sie niemals einen Akku, der aufgeplatzt oder zerbrochen ist.
- Setzen Sie Akkus niemals starken Stößen oder anhaltenden Vibrationen aus.
- Stellen Sie den Betrieb des Rekorders ein, wenn ein Akku ausläuft, sich verfärbt oder verformt, oder während des Betriebs auf irgendeine andere Weise abnormal wird.
- Falls die Flüssigkeit eines auslaufenden Akkus auf Ihre Kleidung oder Haut gelangt, entfernen Sie die Kleidung und spülen Sie den betroffenen Bereich sofort mit klarem, kaltem Wasser ab. Falls die Flüssigkeit Ihre Haut verbrennt, suchen Sie sofort einen Arzt auf.
- Bewahren Sie Akkus für Kinder unzugänglich auf.
- Wenn Sie etwas Ungewöhnliches bei der Verwendung dieses Produkts bemerken,

61 **DE** wie z. B. ungewöhnliche Geräusche, Hitze, Rauch oder Brandgeruch:

- 1. Entnehmen Sie sofort den Akku und achten Sie dabei darauf, sich nicht zu verbrennen. Und:
- 2. Kontaktieren Sie Ihren Händler oder Olympus Vertreter vor Ort, um eine Reparatur zu vereinbaren.
- Verwenden Sie das USB-Netzteil nicht bei Buchsen von KFZ-Zigarettenanzündern und verwenden Sie keine umgebauten Netzteile. Dies könnte zu Überhitzen, einem Brand, einem Stromschlag oder Fehlfunktionen führen.

## f **Vorsicht**

- Der im Lieferumfang enthaltene Akku ist ausschließlich für den Gebrauch mit dem digitalen Voice Rekorder DS-9500/DS-9000 von Olympus bestimmt.
- Es besteht das Risiko einer Explosion, wenn Sie den Akku mit einem ungeeigneten Model ersetzen.
- Entsorgen Sie den verbrauchten Akku gemäß den Anweisungen.
- Bitte achten Sie auf eine ordnungsgemäße Recycling-Entsorgung von Akkus, um die Ressourcen unseres Planeten zu schonen. Ehe Sie verbrauchte Akkus entsorgen, decken Sie die Akkukontakte bitte mit Klebeband ab. Beachten Sie stets die jeweils gültigen Gesetze und Verordnungen zur Entsorgung von Akkus.
- Akkus müssen vor dem ersten Gebrauch oder nach längerer Lagerung aufgeladen werden.
- Akkus haben eine begrenzte Lebensdauer. Wenn die Betriebszeit auch bei voll aufgeladenem Akku kürzer wird, ersetzen Sie ihn durch einen neuen.

## **Dockingstation**

# f **Gefahr**

- Ziehen Sie niemals den Netzadapter oder das Netzkabel mit nassen Händen ab. Dies kann zu Stromschlägen oder Verletzungen führen.
- Verwenden Sie ausschließlich den speziell dafür vorgesehenen Netzadapter mit der Dockingstation. Wird sie in Kombination mit anderen Netzadaptern verwendet, kann dies zu Überhitzung, Bränden oder Fehlfunktionen führen.

# f **Warnung**

- Niemals die Dockingstation selbst auseinandernehmen, modifizieren oder reparieren. Dies könnte zu Bränden, Stromschlag oder Verletzungen führen.
- Verwenden Sie die Dockingstation niemals an Orten, an denen sie mit Flüssigkeiten in Berührung kommen könnte. Wenn Sie die Dockingstation nass werden lassen, besteht Brand- oder Stromschlaggefahr.
- Lassen Sie die Dockingstation nicht fallen und setzen Sie sie keinen extremen Stößen aus. Dies könnte zu Schäden, Bränden oder Stromschlag führen.
- Berühren Sie nicht den Anschluss und führen Sie keine Metalldrähte oder ähnliche Objekte in die Stecker ein. Anderenfalls besteht Brand- und Stromschlaggefahr.

# f **Vorsicht**

• Trennen Sie den Netzadapter oder das Netzkabel von der Dockingstation und der Netzsteckdose, wenn Sie die Dockingstation längere Zeit nicht benutzen. Wenn diese Vorsichtsmaßnahme nicht befolgt wird und die Dockingstation beschädigt ist, kann es zu Bränden kommen.

**5**Sicherheitshinweise Sicherheitshinweise

**5**

• Die Dockingstation (CR21) wurde eigens für den Olympus DS-9500/DS-9000 entwickelt. Verwenden Sie sie nicht mit anderen Produkten.

## **Netzadapter**

# f **Gefahr**

- Das mitgelieferte Netzkabel ist nur für den Netzadapter bestimmt. Verwenden Sie das Netzkabel nicht für andere Produkte. Verwenden Sie auch nicht das Netzkabel eines anderen Produkts für den Netzadapter.
- Achten Sie darauf, den Netzadapter mit der richtigen Spannung (100 - 240 V Wechelspannung) zu verwenden. Die Verwendung anderer Spannungspegel kann zu Bränden, Explosionen, Überhitzung, Stromschlag oder Verletzungen führen.
- Ziehen Sie aus Sicherheitsgründen unbedingt den Netzadapter aus der Steckdose, bevor Sie eine Wartung oder Reinigung durchführen. Außerdem darf das Anschließen oder Entfernen des Netzsteckers niemals mit nassen Händen erfolgen. Dies kann zu Stromschlägen oder Verletzungen führen.
- Verwenden Sie ausschließlich das von Olympus vorgesehene Netzteil. Werden andere Netzteile verwendet, könnte das aufgrund von Überhitzung, Deformation usw. zu Bränden oder Stromschlägen führen.

# f **Warnung**

- Versuchen Sie niemals, den Netzadapter auseinanderzunehmen, zu reparieren oder anderweitig zu modifizieren.
- Sorgen Sie dafür, dass Fremdkörper wie Wasser, Metall oder brennbare Stoffe nicht in das Innere des Produkts gelangen.
- Befeuchten Sie den Netzadapter nicht und berühren Sie ihn nicht mit feuchten Händen.
- Verwenden Sie den Netzadapter nicht in der Nähe brennbarer Gase (einschließlich Benzin, Benzol und Lackverdünner).
- Beenden Sie immer die Aufnahme, bevor Sie den Netzstecker anschließen oder entfernen.
- Entfernen Sie den Netzstecker von der Steckdose, wenn der Netzadapter nicht in Verwendung ist.
- Verwenden Sie ausschließlich eine Stromversorgung mit der richtigen Spannung, wie auf dem Adapter angegeben.

Im Falle, dass:

- ➤ ... die internen Teile des Netzadapters freigelegt sind, weil er fallen gelassen oder anderweitig beschädigt wurde
- ➤ ... der Netzadapter ins Wasser gefallen ist oder Wasser, Metall, brennbare Stoffe oder andere Fremdkörper ins Innere eingedrungen sind
- ➤ ... Sie etwas Ungewöhnliches bei der Verwendung dieses Netzadapters bemerken, wie z. B. ungewöhnliche Geräusche, Hitze, Rauch oder Brandgeruch;
- 1. berühren Sie keine freiliegenden Teile;
- 2. entfernen Sie sofort den Netzstecker aus der Steckdose und;
- 3. kontaktieren Sie Ihren Händler oder Olympus Vertreter vor Ort, um eine Reparatur zu vereinbaren. Wird das Netzteil unter diesen Umständen weiterhin verwendet, könnte es zu Stromschlägen, Bränden oder Verletzungen kommen.

# f **Vorsicht:**

- Verwenden Sie den Netzadapter nicht, wenn der Netzstecker beschädigt oder der Stecker nicht vollständig mit der Steckdose verbunden ist. Dies könnte zu Bränden, Überhitzung, Stromschlag, Kurzschluss oder Beschädigung führen.
- Trennen Sie den Netzadapter von der Netzsteckdose, wenn Sie ihn längere Zeit nicht benutzen. Wird diese Vorsichtsmaßnahme nicht eingehalten, könnte dies zu Bränden, Überhitzung oder Stromschlag führen.
- Achten Sie darauf, den Stecker zu halten, wenn Sie den Netzstecker aus der Steckdose ziehen. Biegen Sie das Kabel nicht zu stark und legen Sie keine schwere Gegenstände darauf. Dies könnte zu Bränden, Überhitzung, Stromschlag oder Beschädigung führen.

## **LCD-Monitor**

• Das für den Monitor verwendete LCD wird mit hochpräziser Technologie hergestellt. Trotzdem können auf dem LCD-Monitor schwarze oder helle Lichtpunkte auftreten. Aufgrund seiner Eigenschaften oder des Winkels, in dem Sie den Monitor betrachten, ist der Punkt möglicherweise nicht einheitlich in Farbe und Helligkeit. Dies ist keine Fehlfunktion.

## **Speicherkarte**

# f **Warnung:**

- Berühren Sie niemals die Kontakte der Speicherkarte. Die Speicherkarte könnte beschädigt werden.
- Bewahren Sie die Speicherkarte nicht an Orten auf, an denen sie sich statisch aufladen könnte.
- Bewahren Sie die Speicherkarte an einem Ort auf, der außerhalb der Reichweite von Kindern liegt. Bei versehentlichem Verschlucken sofort einen Arzt konsultieren.
- Beim Formatieren oder Löschen von Daten werden nur die Dateiverwaltungsinformationen im internen Speicher und/oder auf der Speicherkarte aktualisiert und die aufgezeichneten Daten werden nicht vollständig gelöscht. Beim Entsorgen des Voice Rekorders oder einer Speicherkarte sollte die Speicherkarte zerstört werden, bzw. nach einer Formatierung bis zum Ende der Aufnahmezeit Stille aufgezeichnet werden oder mithilfe eines ähnlichen Vorgangs dafür gesorgt werden, dass keine persönlichen Daten mehr gespeichert sind.

## **WiFi-Funktion (Für DS-9500)**

- Befolgen Sie bei der Verwendung des Rekorders in einer medizinischen Einrichtung die Anweisungen dieser medizinischen Einrichtung.
- Schalten Sie die Stromversorgung des Rekorders aus, wenn Sie sich in der Nähe von elektronischen Geräten befinden, die mit hochpräziser Steuerung oder schwachen Signalen arbeiten. Die elektronische Ausrüstung könnte versagen oder anderweitig nachteilig beeinflusst werden.
- Halten Sie einen Mindestabstand von 22 cm zu einer Position, an der ein Herzschrittmacher implantiert ist. Elektrische Wellen des Rekorders könnten die Funktionsfähigkeit des Herzschrittmachers beeinträchtigen.
- Schalten Sie den Rekorder im Flugzeug aus. Die Sicherheit könnte beeinträchtigt werden.

**5**

64 **DE** • Die WiFi-Funktion des Geräts wurde zur Verwendung in folgenden Regionen entwickelt.

➤ Amerika: Vereinigte Staaten, Kanada

## ➤ Europa:

Österreich, Belgien, Bulgarien, Kroatien, Zypern, Tschechische Republik, Dänemark, Estland, Finnland, Frankreich, Deutschland, Griechenland, Ungarn, Irland, Italien, Lettland, Litauen, Luxemburg, Malta, Niederlande, Polen, Portugal, Rumänien, Slowakei, Slowenien, Spanien, Schweden, Vereinigtes Königreich

## ➤ Ozeanien:

Australien, Neuseeland

Verwenden Sie die WiFi-Funktion des Geräts nur in den oben genannten Regionen. **Verwenden Sie die WiFi-Funktion außerdem nur in dem Land oder der Region des Erwerbs des Geräts.** Das Verwenden der Funktion verstößt in anderen Regionen möglicherweise gegen Regelungen für Funksignale einzelner Länder. Wir übernehmen keinerlei Verantwortung für die Verwendung dieser Technik.

- Es kann zu Beeinträchtigungen der Kommunikation kommen, wenn sich zwischen dem Gerät und dem WiFi Access Point verstärkte Strukturen, Metall oder Beton befinden.
- Verwenden Sie das Gerät in der Nähe einer Mikrowelle, eines schnurlosen Telefons oder eines Geräts, das ebenfalls das 2,4-GHz-Frequenzband nutzt, kann es zu Beeinträchtigungen der Kommunikation kommen. Halten Sie bei der Verwendung des Geräts einen ausreichenden Abstand zu solchen Geräten.
- Versuchen Sie weitestgehend, den Rekorder nicht in der Nähe von Mobiltelefonen, Fernsehgeräten und Radios zu verwenden. Mobiltelefone,

PHS-Geräte, Fernsehgeräte und Radios verwenden andere Frequenzen als der Rekorder, von WiFi-Geräten wie diesem Rekorder erzeugte elektromagnetische Wellen können jedoch Rauschen in Audioinhalten und Videobildern verursachen.

## **Sicherheitshinweise zur Verwendung von WiFi-Geräten**

- Bei einer WiFi-Verbindung werden Informationen kabellos übermittelt und solange das Funksignal das Gerät erreicht, ist eine flexible Verbindung möglich. Da Funksignale jedoch Hindernisse (Holz, Glas usw.) durchdringen, können ohne Sicherheitseinstellung folgende Probleme auftreten.
- Ein Dritter fängt Funksignale böswillig ab, um Kommunikationsinhalte auszuspionieren.
- Unbefugter Zugriff führt zur Weitergabe wichtiger Informationen.
- Abgefangene Kommunikationsinhalte werden überarbeitet und übermittelt.
- Es treten destruktive Computerviren auf, die Daten oder Systeme zerstören können.
- Lässt sich ein Problem aufgrund der Spezifikationen der WiFi-Verbindung nicht vermeiden, übernehmen wir keinerlei Verantwortung für entstandene Schäden.

# Technische Daten

#### Allgemeine Hinweise

## 4 **Aufnahmeformat**

DS2 (Digital Speech Standard Pro) Lineare PCM (Pulse-Code-Modulation) MP3 (MPEG-1 Audio Layer3)

## ■ Speicher

Interner NAND FLASH-Speicher: 2 GB SD/SDHC-Karte: Unterstützt 4 GB bis 32 GB

\* Eine gewisse Menge an Speicherplatz auf dem Aufnahmemedium wird für Verwaltungszwecke genutzt. Deshalb ist die tatsächlich verfügbare Kapazität etwas geringer als die angezeigte Gesamtkapazität.

## 4 **Abtastfrequenz**

#### DSS-Format

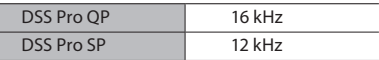

PCM-Format

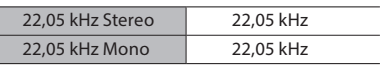

MP3-Format

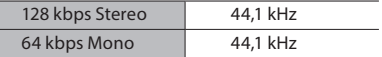

## 4 **Display**

Größe: 2,4 Zoll Auflösung: 240 × 320 Pixel Typ: TFT-Farb-LCD

4 **Lautsprecher**

Integrierter Dynamiklautsprecher, 11 x 15 mm

## 4 **Maximale Ausgangsleistung** 320 mW (8-Ω-Lautsprecher)

4 **Maximaler Kopfhörerausgang**  $\le$  150 mV (nach EN 50332-2)

## 4 **Funknormen**

(Nur DS-9500) IEEE802.11 b/g/n/a/ac 56 mW oder weniger

Firmware Ver. 1.0 oder höher

• Die Kommunikationsgeschwindigkeit und Reichweite können abhängig von den Umgebungsbedingungen wie der Funkumgebung, Hindernissen und der Installationsumgebung variieren.

#### **Datensicherheit**

WEP, WPA/WPA2 Personal, WPA/WPA2 Enterprise

## **Für Kunden in Europa**

2412 - 2472 MHz 5180 - 5320 MHz 5500 - 5580 MHz 5660 - 5700 MHz 5745 - 5825 MHz 25 mW oder weniger (5745-5825 MHz) nur für den Innenbereich (5180 - 5320 MHz)

## **Für Kunden in Ozeanien**

2412 - 2472 MHz 5180 - 5320 MHz 5500 - 5580 MHz 5660 - 5700 MHz 5745 - 5825 MHz 25 mW oder weniger (5745-5825 MHz) nur für den Innenbereich (5180 - 5320 MHz)

## **Für Kunden in Nordamerika**

**Für Kunden in Kanada** 2412 - 2462 MHz 5180 - 5320 MHz 5500 - 5580 MHz 5660 - 5700 MHz 5745 - 5825 MHz nur für den Innenbereich (5180 - 5240 MHz)

## 4 **MIC-Buchse**

3,5 mm ø, Impedanz von 2 kΩ

## 4 **MIC-Buchse**

3,5 mm ø, Impedanz von mind. 8 Ω

## 4 **Stromversorgung**

Standardspannung: 3,6 V Akku: Lithium-Ionen-Akku (LI-92B) Externe Stromversorgung: USB-Anschluss, Netzad- apter (Modell A517, F-5AC; 5 V Gleichspannung)

66 **DE**

# Technische Daten

## 4 **Außenabmessungen**

120,8 mm  $\times$  49,8 mm  $\times$  18,6 mm (ohne vorstehende Teile)

4 **Gewicht** 116,5 g (einschließlich Batterie)

4 **Betriebstemperatur**

Während des Betriebs: 0 °C bis 42 °C (32 °F bis 107,6 °F) Während des Aufladens: 5 °C bis 35 °C (41 °F bis 95 °F)

## Gesamtfrequenzgang

## ■ Bei der Aufzeichnung über die **Mikrofonbuchse**

DSS-Format

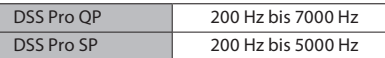

PCM-Format

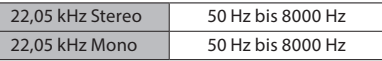

## MP3-Format

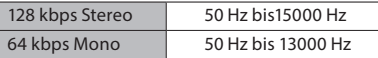

## ■ Bei einer Aufzeichnung über das **integrierte Mikrofon**

50 Hz bis 15000 Hz

(Die Unter- und Obergrenzwerte des Frequenzgangs hängen vom jeweiligen Aufnahmeformat und Mikrofonmodus ab.)

## Hinweise zur Lebensdauer des Akkus

Die folgenden Werte stellen nur Anhaltspunkte dar.

## 4 **Im Aufnahmemodus (integriertes Mikrofon): Für DS-9500:**

## DSS-Format

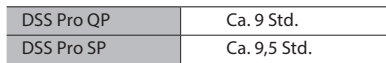

#### PCM-Format

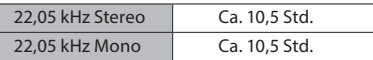

#### MP3-Format

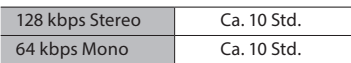

## **Für DS-9000:**

DSS-Format

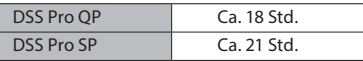

## PCM-Format

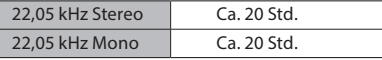

## MP3-Format

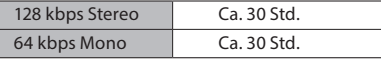

## 4 **Im Wiedergabemodus (Kopfhörer-Wiedergabe):**

**Für DS-9500:** Alle Modi: Ca. 10 Std.

**Für DS-9000:** Alle Modi: Ca. 21 Std.

## Hinweise zu Aufnahmezeiten

Die folgenden Werte stellen nur Anhaltspunkte dar. DSS-Format

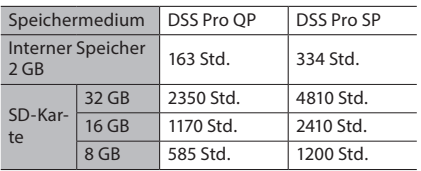

PCM-Format

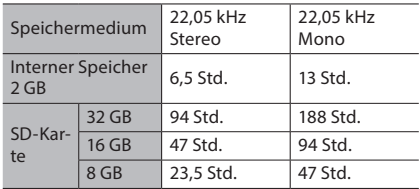

## MP3-Format

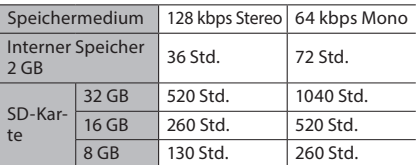

- Die oben genannten Zeiten sind Standardzeiten, und die verfügbare Aufnahmezeit variiert je nach Karte.
- Die verfügbare Aufnahmezeit kann kürzer sein, wenn viele kurze Aufnahmen gemacht werden.
- Gesamtaufnahmezeit mehrerer Dateien. Die maximale Aufnahmedauer pro Datei beträgt 99 Stunden 59 Minuten.

Bei Spezifikationen und Design sind Änderungen ohne Ankündigung vorbehalten. Die Akkulebensdauer wird von Olympus gemessen. Sie kann je nach Einsatzbedingungen stark variieren.

## **Für Kunden in Nordamerika**

Der DS-9500/DS-9000 ist Teil der professionellen Diktiersysteme von Olympus. Ihr zertifizierter Fachhändler wurde in Bezug auf das gesamte professionelle Diktiersystem, einschließlich Diktiergeräten, Transkriptionsgeräten und Software, umfassend geschult. Wenden Sie sich an den Fachhändler, bei dem Sie das System erworben haben, um technische Unterstützung und Beratung in Bezug auf Installation und Inbetriebnahme zu erhalten.

## **FCC-Hinweis**

- Die Typenüberprüfung ergab, dass dieses Gerät den Auflagen für Digitalgeräte der Klasse B gemäß Absatz 15 der FCC-Bestimmungen entspricht. Die Einhaltung dieser Bestimmungen gewährleistet ausreichenden Schutz gegen funktechnische Störungen in Wohngebieten.
- Dieses Gerät erzeugt, arbeitet mit und strahlt Funkfrequenzenergie ab und kann bei nicht sachgemäßer Installation und Nutzung, funktechnische Störungen des Radio- und Fernsehempfangs verursachen.
- Es kann nicht ausgeschlossen werden, dass in einzelnen Fällen auch bei sachgemäßem Gebrauch dieses Geräts Störungen auftreten. Falls dieses Gerät Funkstörungen im Radio- oder Fernsehempfang verursacht (überprüfen Sie dies durch Ein- und Ausschalten des Geräts), können Sie diese Funkstörungen möglicherweise wie folgt beheben:
	- ➤ Richten Sie die Empfangsantenne neu aus oder installieren Sie sie an anderer Stelle.
- ➤ Vergrößern Sie den Abstand zwischen dem Gerät und dem Empfänger.
- ➤ Schließen Sie das Gerät nicht an die gleiche Steckdose an, die den Empfänger versorgt.
- ➤ Wenden Sie sich zur Unterstützung an Ihren Fachhändler/Fernsehtechniker.
- ➤ Zum Anschließen dieses Geräts an ein externes Gerät oder eine Steckdose dürfen ausschließlich von Olympus mitgelieferte Kabel und Netzteile verwendet werden.
- Werden an diesem Gerät Änderungen und Umbauten ohne ausdrückliche Genehmigung des Herstellers vorgenommen, erlischt die Betriebserlaubnis für dieses Gerät. DS-9500 ist mit einem WLAN-Gerät mit IC und FCC ID ausgestattet:
	- ➤ FCC ID: YSKW80
	- ➤ IC: 4763E-W80
- Die verfügbaren wissenschaftlichen Erkenntnisse zeigen nicht, dass gesundheitliche Probleme mit der Verwendung von Low-Power-Funkgeräten verbunden sind. Es gibt jedoch keinen Beweis dafür, dass diese Low-Power-Funkgeräte absolut sicher sind. Low-Power-Funkgeräte emittieren bei ihrer Verwendung geringe Mengen an Hochfrequenzen (RF) im Mikrowellenbereich. Während hohe Hochfrequenzbelastungen gesundheitliche Auswirkungen haben können (durch Erwärmung von Gewebe), verursachen geringe Hochfrequenzbelastungen keine Erwärmungseffekte und verursachen keine bekannten gesundheitlichen Beeinträchtigungen. Viele Studien zu niedrigen Hochfrequenzbelastungen haben keine biologischen Auswirkungen

69 **DE** ergeben. Einige Studien deuten darauf hin, dass biologische Auswirkungen auftreten können, jedoch wurden solche Ergebnisse durch zusätzliche Untersuchungen nicht bestätigt. Der DS-9500 wurde geprüft und erfüllt die Strahlungsexpositionsgrenzwerte gemäß FCC für eine unkontrollierte Umgebung und entspricht den Strahlenschutz-Richtlinien gemäß FCC des Nachtrags C, OET65 und RSS-102 der IC Strahlenschutz-Richtlinien. SAR-Prüfungen wurden in einem Abstand von 0 cm vom Körper und vom Kopf durchgeführt.

## **FCC-Warnung**

Werden an diesem Gerät Änderungen und Umbauten ohne ausdrückliche Genehmigung des Herstellers vorgenommen, erlischt die Betriebserlaubnis für dieses Gerät. Dieser Sender darf nicht zusammen mit anderen Antennen oder Sendern eingebaut oder betrieben werden.

Verwenden Sie nur die mitgelieferte Antenne, um die Einhaltung der Strahlenschutz-Richtlinien gemäß FCC zu gewährleisten. Nicht autorisierte Antennen, Modifikationen oder Anbauten können den Sender beschädigen und gegen die FCC-Vorschriften verstoßen.

## **Für Kunden in den USA**

Konformitätserklärung Modell: DS-9500/DS-9000 Handelsbezeichnung: OLYMPUS Verantwortlicher Hersteller: OLYMPUS AMERICA INC. Adresse: 3500 Corporate Parkway, P.O. Box 610, Center Valley, PA 18034-0610, USA Telefonnummer: 484-896-5000

Auf Übereinstimmung mit den FCC-Bestimmungen geprüft FÜR DEN HEIM- UND BÜROGEBRAUCH

Dieses Gerät entspricht dem Absatz 15 der FCC-Bestimmungen und erfüllt den Standard RSS von Industry Canada. Der Betrieb des Gerätes ist unter den beiden folgenden Bedingungen zulässig:

- (1) Das Gerät darf keine funktechnischen Störungen verursachen und
- (2) Dieses Gerät muss unempfindlich gegen alle einwirkenden Störungen sein, einschließlich solcher Störungen, die den Betrieb dieses Geräts unerwünscht beeinflussen könnten.

## **Für Kunden in Kanada**

CAN ICES-3 (B)/NMB-3 (B)

## **Für Kunden in Europa**

Professionelle Diktiergeräte von Olympus werde über speziell geschulte und qualifizierte Partner vertrieben. Wenden Sie sich daher bitte an Ihren **Certified Olympus Partner for Professional Audio Systems** vor Ort, um kompetenten Support in Ihrer Sprache zu erhalten. Ihren Partner vor Ort finden Sie mit unserer Händlersuche unter www.olympus-europa.com/voice

## **Telefon-Support (nur englischsprachig):**

- Vereinigtes Königreich: 0845 521 8588 (Montag - Freitag 9 Uhr bis 18 Uhr MEZ)
- Republik Irland: 00 44 1582 483320 (Montag bis Freitag 9:00 Uhr bis 18:00 Uhr MEZ)
- Europa, Naher Osten, Russland und Afrika: 00 800 7000 1000\* (Montag bis Freitag 9:00 Uhr bis 18:00 Uhr MEZ)

## **E-Mail (nur englischsprachig)**

help@opdsupport.com

## **Hardware-Reparaturen**

- Wenden Sie sich bitte an den folgenden Kundendienst
- von Olympus
- audio.repair.uk@olympus.eu

Gebührenfreie Nummer: 00 800 - 67 10 84 00\*

Gebührenpflichtige Nummer: +49 40-237 73 899

(Montag bis Donnerstag 9:00 Uhr bis 18 Uhr MEZ, / Freitag 9:00 Uhr bis 16:30 Uhr MEZ)

\* 00800-Rufnummern sind gebührenfrei.

Nur gültig für Deutschland, Österreich, die Niederlande, Belgien, Frankreich, Italien, Dänemark, die Schweiz, Portugal, Norwegen, Schweden, Finnland, Spanien, die Tschechische Republik, Ungarn, Polen, Island, Bulgarien, Israel, Lettland, Litauen, Estland, Russland, Südafrika. Einige Telefongesellschaften ermöglichen keine Verbindung zu 00800-Rufnummern oder verlangen eine zusätzliche Vorwahl. In diesem Fall können Gebühren anfallen. Wenden Sie sich für weitere Informationen direkt an Ihre Telefongesellschaft.

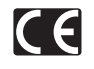

Das "CE"-Zeichen bestätigt, dass dieses Produkt mit den europäischen Bestimmungen für Sicherheit, Gesundheit, Umweltschutz und Personenschutz übereinstimmt. Produkte mit CE-Zeichen sind für den Verkauf in Europa bestimmt.

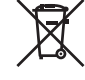

Dieses Symbol [durchgestrichene Mülltonne nach WEEE Anhang IV] weist auf die getrennte Rücknahme elektrischer und elektronischer Geräte in EU-Ländern hin. Bitte werfen Sie das Gerät nicht in den Hausmüll. Informieren Sie sich über das in Ihrem Land gültige Rücknahmesystem und nutzen dieses zur Entsorgung.

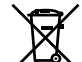

Dieses Symbol [durchgestrichene Mülltonne nach Direktive 2006/66/EU Anhang II] weist auf die getrennte Rücknahme von Batterien und Akkumulatoren in EU-Ländern hin. Bitte werfen Sie Batterien und Akkumulatoren nicht in den Hausmüll. Informieren Sie sich über das in Ihrem Land gültige Rücknahmesystem und nutzen Sie dieses zur Entsorgung.

## **(Für DS-9500)**

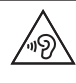

Um mögliche Gehörschäden zu vermeiden, setzen Sie Ihr Gehör nicht über längere Zeit einer hohen Lautstärke aus.

Hiermit erklärt die Olympus Corporation, dass die Funkanlage vom Typ DS-9500 der Richtlinie 2014/53/EU entspricht. Den vollständigen Wortlaut der EU-Konformitätserklärung finden Sie unter folgender Internetadresse: http://www.olympus-europa.com/ SAR-Prüfungen wurden in einem Abstand von 0 cm vom Körper und vom Kopf durchaeführt. Dieses Produkt unterstützt WLAN. Die Funkfunktion dieser Ausrüstung darf in dem geografischen Gebiet in einem Umkreis von 20 km vom Zentrum von Ny-Alesund auf Spitzbergen nicht genutzt werden.
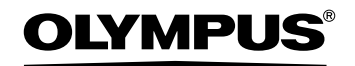

### OLYMPUS CORPORATION

2951 Ishikawa-machi, Hachioji-shi, Tokyo 192-8507, Japan

**http://www.olympus.com**

## OLYMPUS AMERICA INC.

3500 Corporate Parkway, P.O. Box 610, Center Valley, PA 18034-0610, U.S.A. E-mail: Audio@olympus.com

### **http://www.olympusamerica.com**

# OLYMPUS EUROPA SE & CO. KG

(Betriebsgelände) Wendenstrasse 14 – 18, 20097 Hamburg, Germany Tel. +49 40 - 23 77 3-0 (Warenanlieferung) Modul H, Willi-Bleicher Str. 36, 52353 Düren, Germany (Briefpost) Postfach 10 49 08, 20034 Hamburg, Germany

#### **http://www.olympus-europa.com**

## OLYMPUS AUSTRALIA PTY LTD.

Level 4, 97 Waterloo Road,Macquarie Park NSW 2113

Tel: +61 2 9886 3992

#### **http://www.olympus.com.au**